Pioneer

# **[取扱説明書](#page-4-0)**

スマートフォンリンク アプリケーションコントロールメインユニット

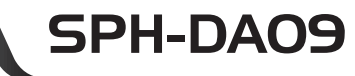

キュロ・コンピュート キャート トレーン アコン・ナー

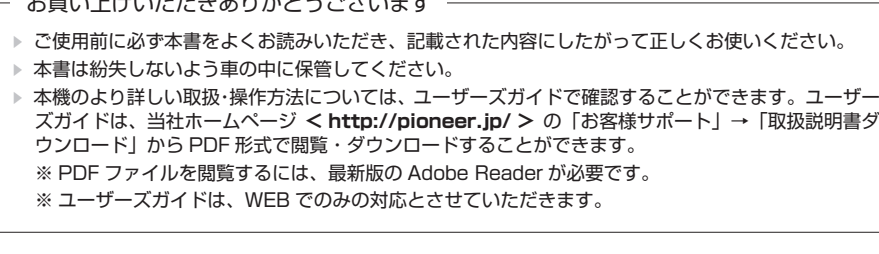

# carrozzería

行戦 キャンズフリーオーディオ ディスク こうしゅう こうしゅう こうしゅう こうしゅう こうしゅう こうしゅう こうしゅう こうしゅう こうしゅう こうしゅう こうしゅう こうしゅう こうしゅう こうしゅう こうしゅう

ハンズフリー

困ったときは

付録

オーディオ

お使いになる前に

基本操作

# **安全上のご注意(安全にお使いいただくために必ずお守りください)**

あなたや他の人々への危害や財産への損害を未然に防止するために、必ずお守りいただくことを説明 しています。

#### ■ 表示内容を無視して、誤った使いかたをしたときにおよぼす危害や損害の程度を次の表示で区分 し、説明しています。

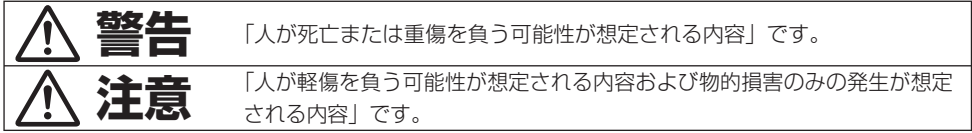

#### ■ お守りいただく内容の種類を次の絵表示で区分し、説明しています。

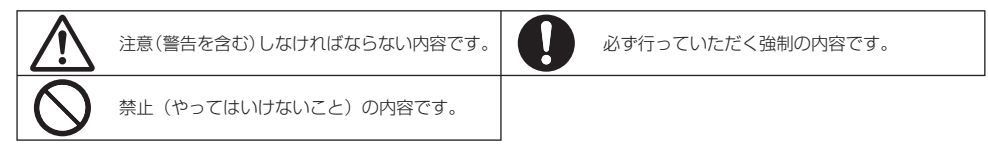

MN-001-001

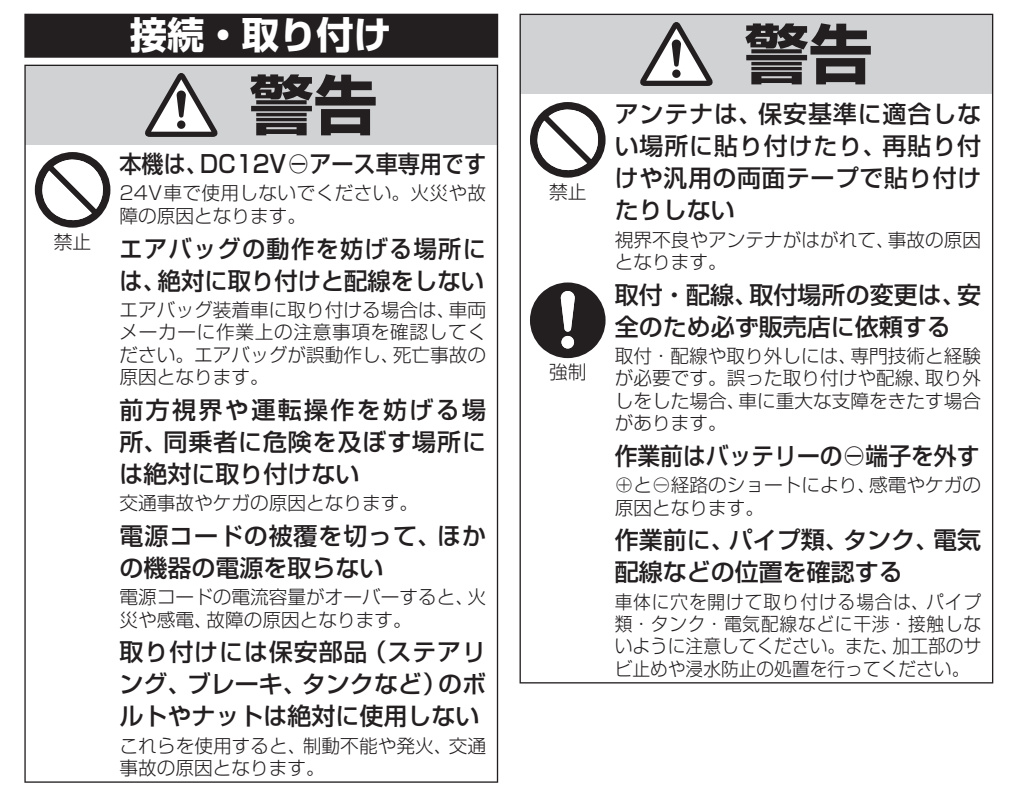

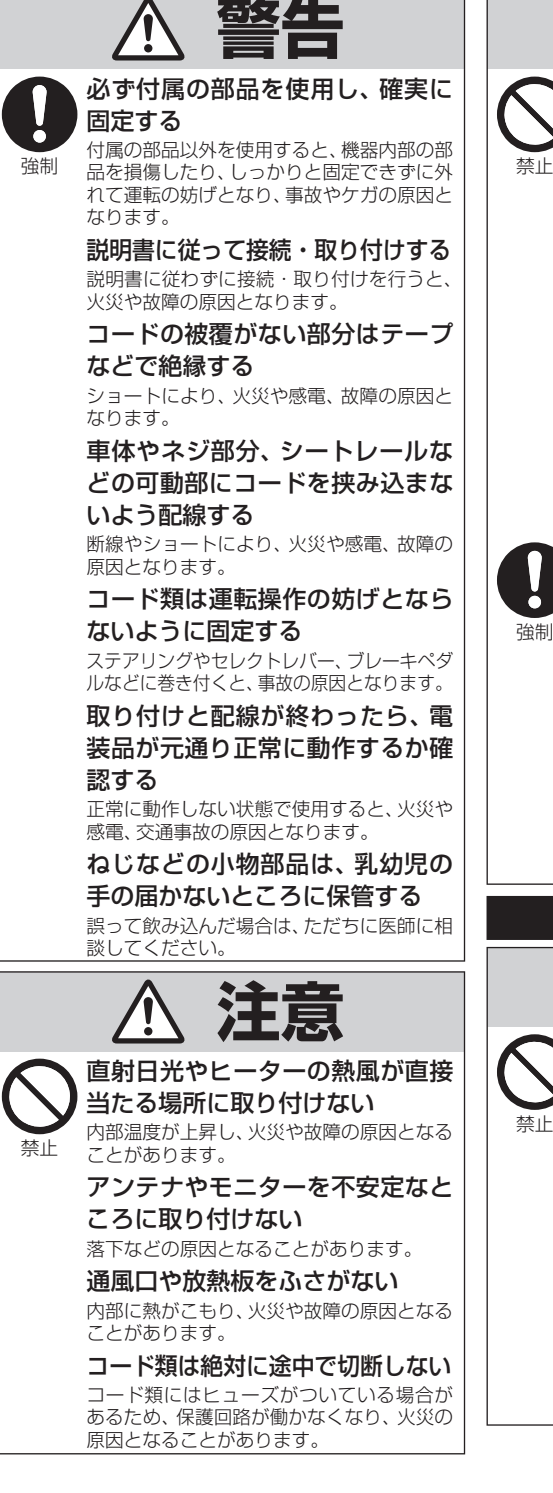

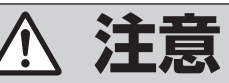

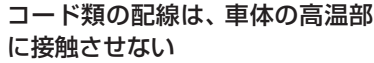

火災や感電の原因となることがあります。

 製品同梱の電源リード線は、バッ テリーに直接接続しない

 火災や感電の原因となることがあります。 電流が不足して、バッテリーから直接電源を 取る場合は、専用の配線キットを使用してく ださい。

#### 分岐配線をしない

 ケーブルが加熱して、火災・感電の原因とな ることがあります。

 雨が吹き込む所や水や結露、ほこ り、油煙などが混入するところに は取り付けない

発煙や発火、故障の原因となることがあります。

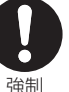

 コードが金属部に触れないように 配線する

 金属部に接触するとコードが破損して、火災 や感電、故障の原因となることがあります。

 アンテナやカメラは車幅や車の前後 からはみ出さない場所に取り付ける 歩行者などに接触して、思わぬ事故の原因と なることがあります。

#### アンテナコード等を車内に引き込 む際は、雨水の浸入に注意する

 雨水が車内に浸入すると、火災や感電の原因 となることがあります。

 **使用方法**

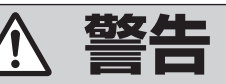

#### 運転者は走行中に操作をしない

 前方不注意となり交通事故の原因となりま す。必ず安全な場所に停車してから操作し てください。

運転者は運転中に画像を注視しない

前方不注意となり交通事故の原因となります。

 速度を上げての後退運転や画面だ けを見ながらの後退運転はしない リアモニターの映像は広角レンズを使用し ています。実際の距離と感覚が異なるので、 人や物にぶつかる恐れがあります。また、必 ず目視による安全確認を行いながら後退し てください。カメラの死角になっている人 や物にぶつかる恐れがあり、思わぬ事故の原 因となります。

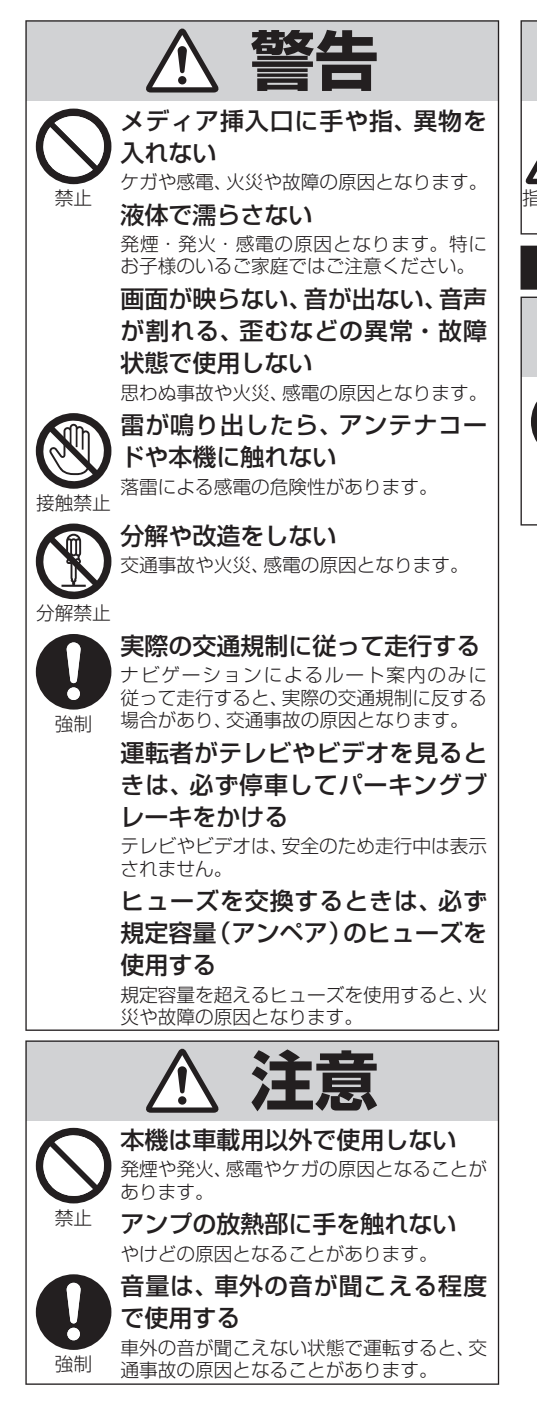

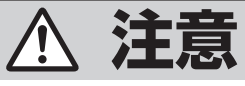

 指のケガに 注意 モニターの収納や角度調整時に手 や指を挟まれないように注意する ケガの原因となることがあります。

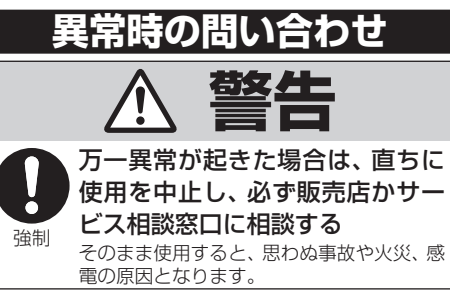

<span id="page-4-0"></span>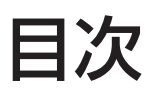

## **お使いになる前に**

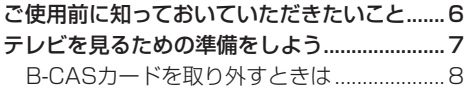

## **基本操作**

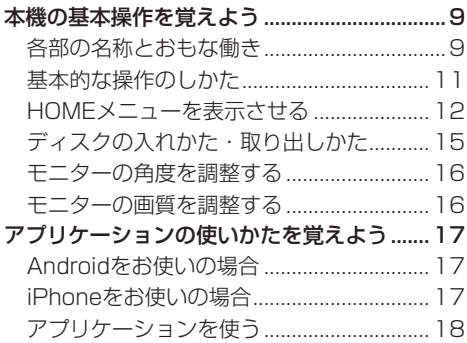

## **オーディオ**

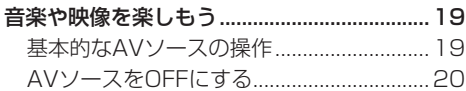

## **ハンズフリー**

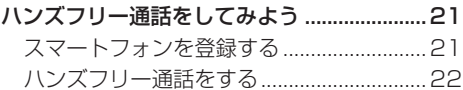

## **困ったときは**

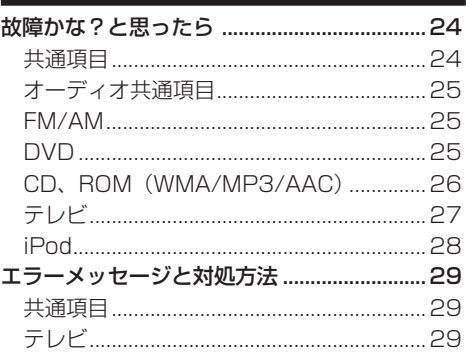

### **付録**

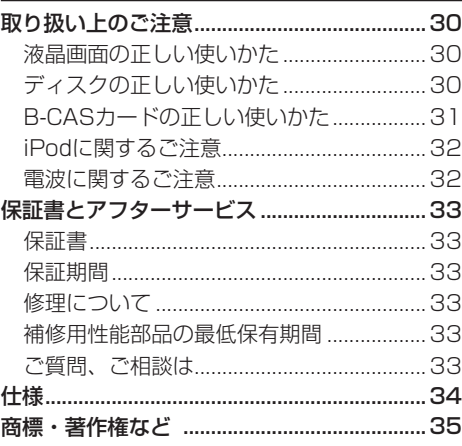

基本操 筰

オーディオ

ハンズフリ

 $\begin{array}{c} \hline \end{array}$ 

困ったとき

ほ

付 簒

# <span id="page-5-0"></span>ご使用前に知っておいていただきたいこと

### バッテリー上がりを防ぐために

本機をお使いになるときは、必ず車のエンジンをかけてく ださい。エンジンがかかっていないときに本機を使用する と、バッテリーが消耗します。

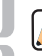

環境保護のため、必要以上の停車中の • アイドリングは避けましょう。

### バッテリーを外すときのご注意

点検などでバッテリーを外すと、次の内容が工場出荷時の設 定に戻ります。必要な情報は事前に控えておいてください。

- ◦画質調整
- ◦画面角度調整
- ◦オーディオ設定の内容
- ◦ラジオ、交通情報のプリセット内容
- ◦各AVソースの再生モード

など

### 液晶画面について

液晶画面は、その構造上きれいに見える角度が限られて います。初めてお使いになるときは、画面がきれいに見 えるように見る角度を調整し、調整した角度に合わせて 黒の濃さを調整してください。(→P16)液晶画面自体の 明るさや色温度なども変更できます。お好みに応じて調 整してください。

### 本機と接続可能なスマートフォンについて

ドコモスマートフォン(アンドロイド)とiPhone(ソフト. バンク/au)に対応しています。

最新の対応機種は、カロッツェリアホームページをご覧く ださい。

(http://pioneer.jp/carrozzeria/support/splink/)

### 著作権

本製品に収録されたデータ及びプログラムの著作権は、 弊社及び弊社に対し著作権に基づく権利を許諾した第三 者に帰属しております。お客様は、いかなる形式において もこれらのデータ及びプログラムの全部または一部を複 製、改変、解析などすることはできません。

### お客様登録のお願い

製品に関する情報をお知らせするために、お客様登録をお 願いします。登録は弊社ホームページにて可能です。下 記のURLにアクセスして登録を行ってください。

http://pioneer.jp/support/members/

なお、登録時に保証書に記載されている内容が必要になり ますので、保証書をお手元にご用意ください。

### お客様が保存されたデータについて

本機に登録された各種設定などの内容は、事故や故障・ 修理・その他取り扱いによって変化・消失する場合があ ります。大切な内容は控えをお取りください。万一内容 が変化・消失した場合の損害および逸失利益につきまし ては、一切の責任は負いかねますので、あらかじめご了 承ください。

### アフターサービス

- 弊社からの本製品の安全に関する重要なお知らせは、イ ンターネットからご登録いただいたお客様にいたしますの で、必ず登録をしていただきますようお願いいたします。
- ●本製品のアフターサービスは、お買い上げ販売店を窓 口として実施しておりますが、移動先や引っ越しなどに より、お買い上げ販売店に修理が依頼できない場合に は、修理受付窓口(沖縄県のみ、沖縄サービス認定店) へご相談ください。

### オートアンテナ車のご注意

本機をオートアンテナ車(モーターアンテナ車)に取り付 けた場合、Bluetooth接続されたスマートフォンの発着 信時およびAVソースやアプリのONに連動してアンテナ が上がります。屋内ではご注意ください。

### その他

- 弊社は、本製品がお客様の特定目的へ合致することを 保証するものではありません。
- ●本製品の仕様及び外観は、改善のため予告なく変更す る場合があります。その場合における変更前の本製品 の改造、またはお取り換えのご要望には応じかねます。
- ●説明書で使っている画面例は、実際の画面と異なる場 合があります。
- ●実際の製品の画面は、性能・機能改善のため、予告な く変更することがあります。

# <span id="page-6-0"></span>テレビを見るための準備をしよう

本機をご購入後はじめてテレビを見るときは、B-CASカードの挿入と、チャンネ ルスキャン(受信可能なチャンネルを探して本機に登録する作業)が必要です。

チャンネルスキャンは、テレビの電波を受信しやすい場所で行ってください。(地下駐車場など • では電波を受信しない場合があります。)

車のバッテリーを外したときや、設定初期化したときにもチャンネルスキャンが必要です。 •

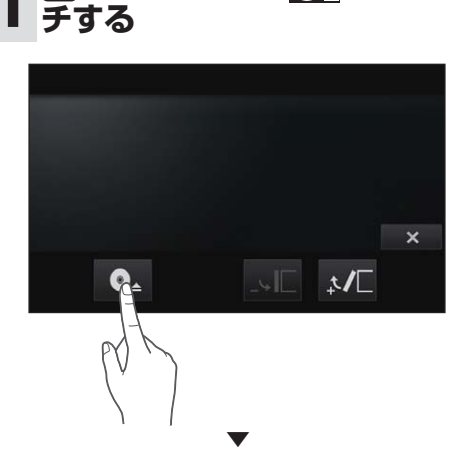

**1 ボタンを押し、 にタッ**

モニターが開きます。

- モニターの開閉を手動または工具を 使って無理に行わないでください。モ ニターに強い力が加わると故障するこ とがあります。
	- モニターの開閉をするときに、物を挟 まないようにご注意ください。物が挟 まってしまったときは、挟まった物を 取り除いてから開閉してください。

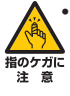

モニターを開閉するときは、指などを 挟まれないようにご注意ください。特 にお子様にはご注意ください。ケガの 原因となることがあります。

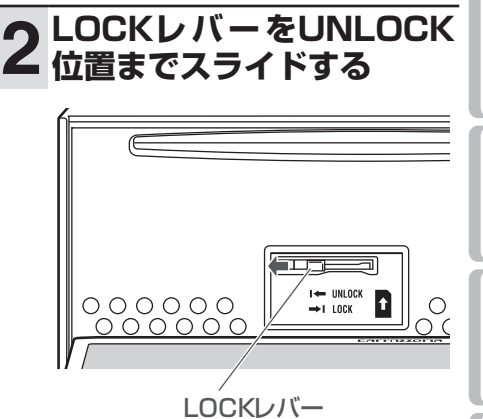

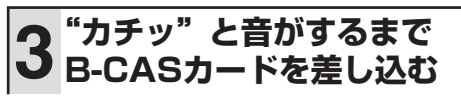

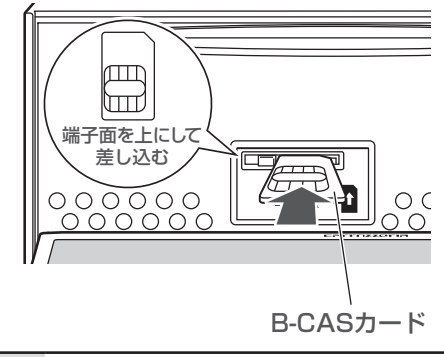

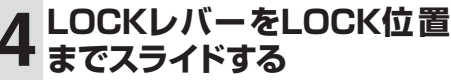

お使いになる前に

其 学本操作

オーディオ

ハンズフリー

付録

<span id="page-7-0"></span>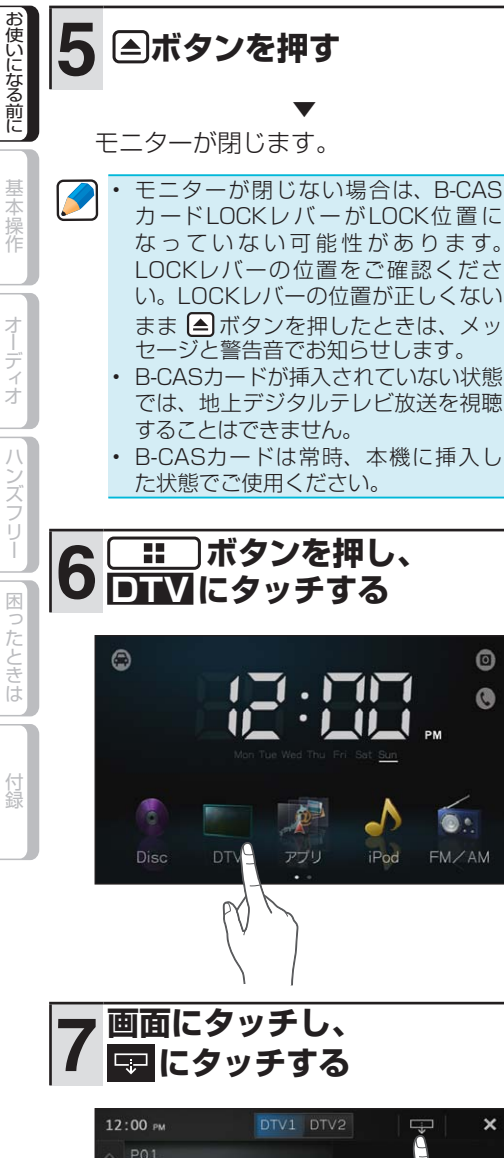

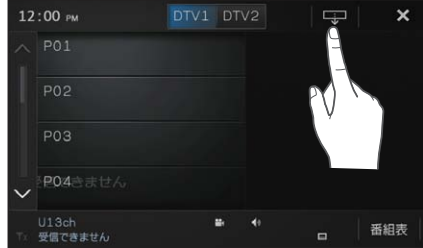

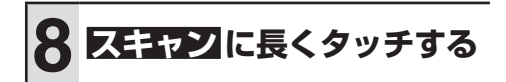

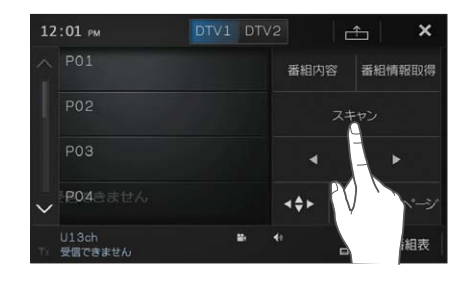

▼ チャンネルスキャンが終了すると、テ レビ画面が表示されます。

### **B-CASカードを取り外 すときは**

何らかの理由によりB-CASカードを本 機から取り外すときは、モニターを開い て LOCKレバーをUNLOCKの位置まで スライドし、"カチッ"と音がするまで. B-CASカードを押し込んで離してくださ い。B-CASカードが押し出されますの で、まっすぐ引き抜いてください。B-CAS カードを取り出したあとは、必ず LOCK レバーをLOCK位置までスライドしてくだ さい。B-CASカードが挿入されていない 状態でも、LOCKレバーをLOCK 位置に しないとモニターを閉じることができませ ん(LOCKレバーの位置が正しくないまま </u>■ボタンを押したときは、メッセージと警 告音でお知らせします)。

には、または、または、または、または、または、または、または、または、または付録についてもつには付録についてもつには付録についてもつにはついてもつには付録についてもつにはついてもつにはついてもつにはつ

オーディオ

# <span id="page-8-0"></span>本機の基本操作を覚えよう

## **各部の名称とおもな働き**

本体、マイクの各部の名称と働きを説明します。

### 本体(モニターを閉じている状態)

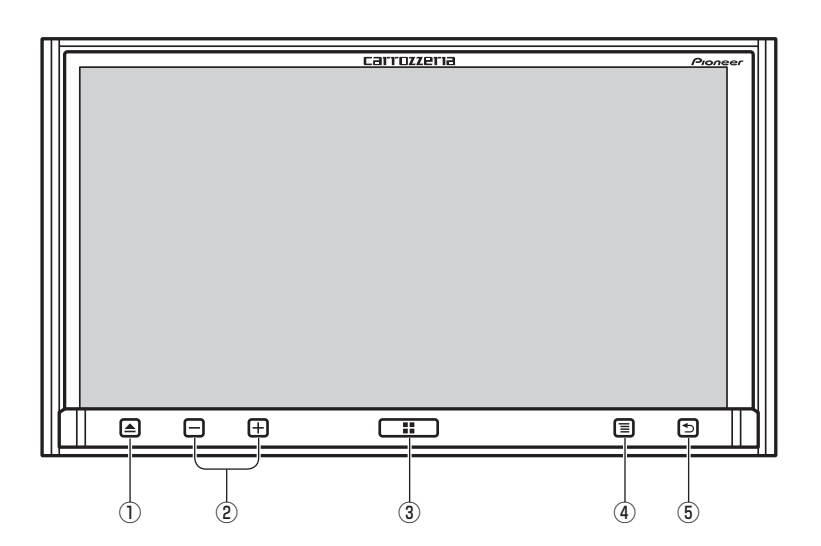

① △ (イジェクト) ボタン (→P7,8,15,16) B-CASカードやディスクの出し入れ、モニ ターの角度調整を行うための操作画面を表 示します。

長く押すと、モニターが開きます。

- モニターの角度調整や開閉をするとき に、物を挟まないように注意してくだ さい。物が挟まってしまったときは、 挟まった物を取り除いてから開閉操作 をしてください。
- モニターを開閉するときは、指などを 挟まれないようにご注意ください。特 にお子様にはご注意ください。ケガの 原因となることがあります。 •
- ② 一/ 十 (音量調整) ボタン オーディオの音量を調整します。
- ③ **10 (HOME) ボタン** (→P12,17 ~ 22) HOMEメニューを表示します。 HOMEメニューでは各AVソースの選択や 設定画面の表示などができます。 また、続けて2回押すと、再生中のAVソー スを操作できるコントロールバーが表示さ れます。
- ④ (=→ (メニュー)ボタン

Android™ OS搭載スマートフォン(以降 Android)を接続した際、操作画面で利用 できるメニューを表示します。

⑤ (バック)ボタン Android接続時、1つ前の画面に戻ります。

• Androidを接続していないと、 国ボタン と ボタンは機能しません。(押すと、 メッセージが表示されます。)

付録困ったときはハンズフリーオーディオお使いになる前に基本操作

ハンズフリー

困ったときは

付綿

オーディオ

お使いになる前!

基本操作

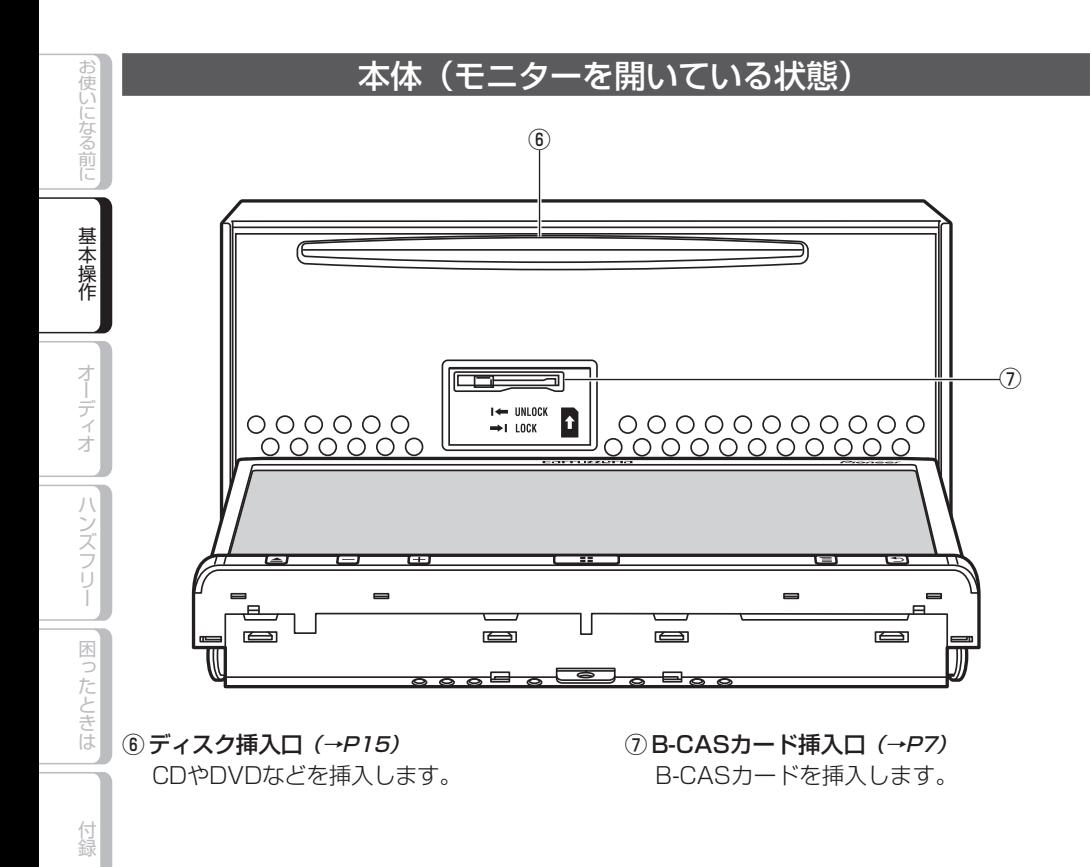

### ハンズフリー用マイク

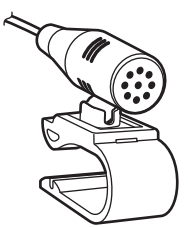

本機にスマートフォンをBluetooth接続して、 ハンズフリー通話を行う場合は、ハンズフリー 用マイクに向かって話します。

## <span id="page-10-0"></span>**基本的な操作のしかた**

本機は、画面上に表示されるマークや項目 (操作タッチキー)に直接指でタッチして 操作します。

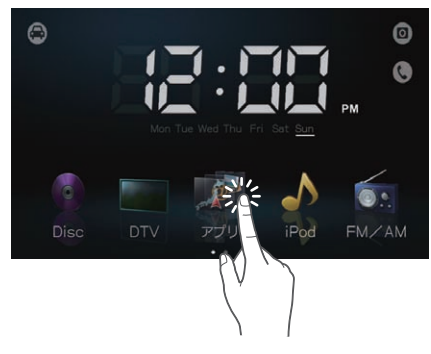

メニュー画面

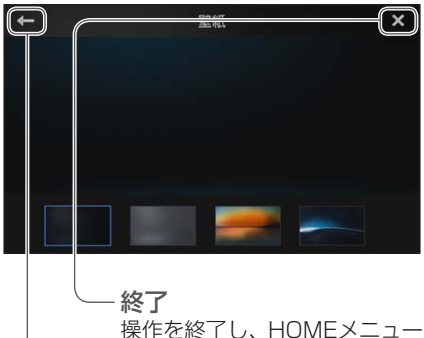

または1つ前の画面に戻ります。

#### 戻る

1つ前の画面に戻ります。

リスト画面

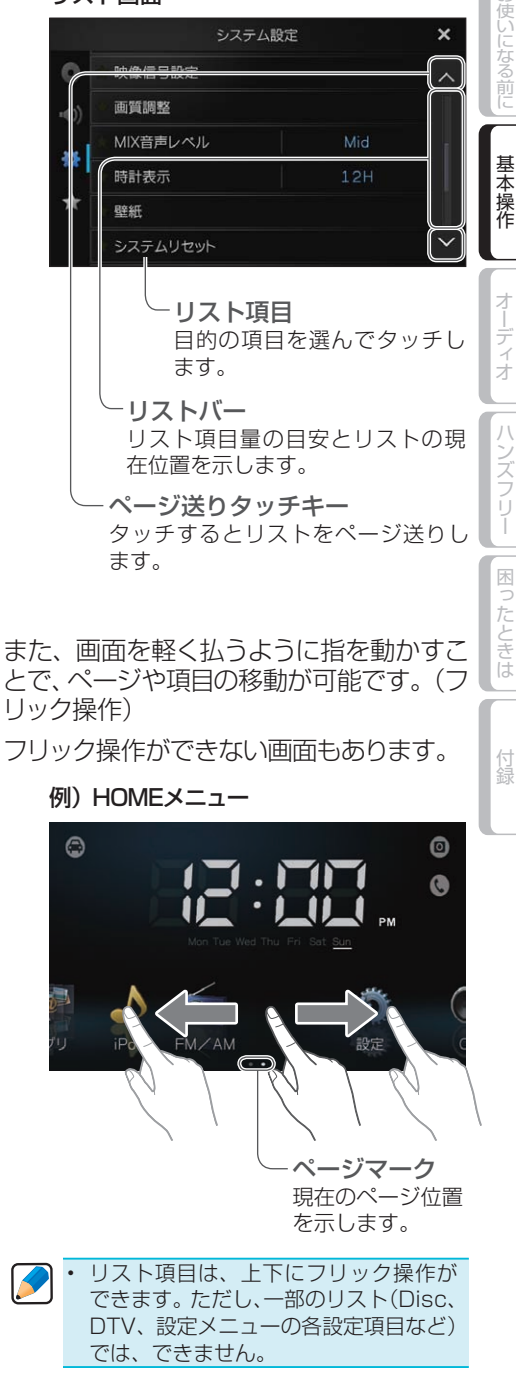

<span id="page-11-0"></span>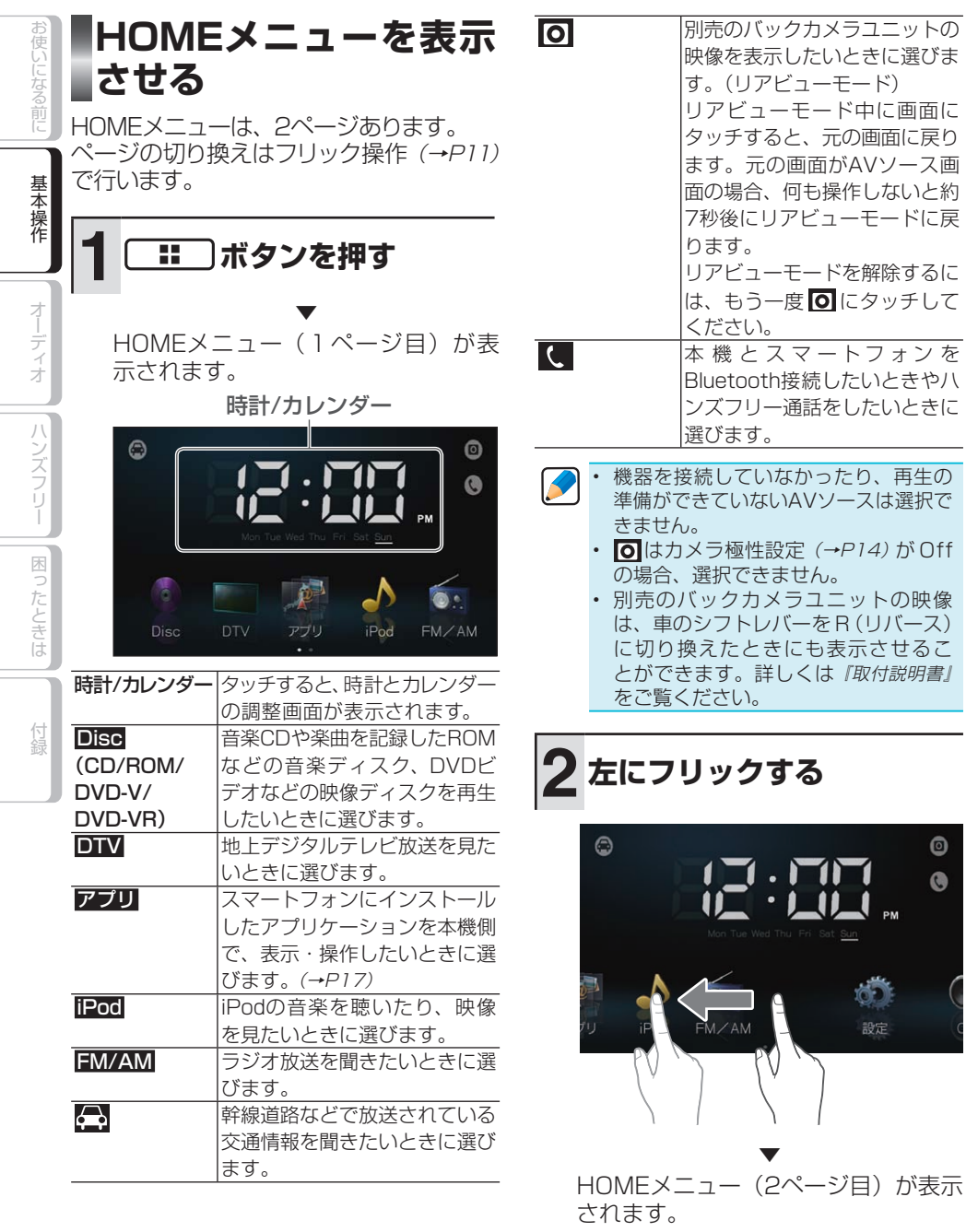

お使いになる前に基本操作オーディオハンズフリー困ったときは付録

1ページ目に戻るときは右にフリック してください。

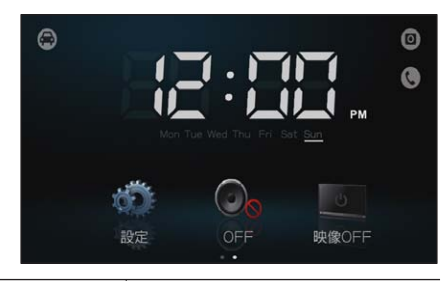

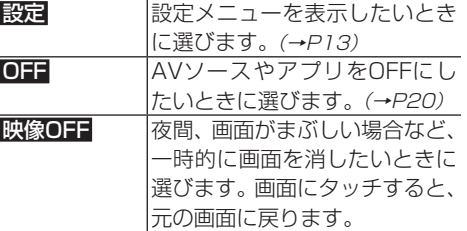

### 設定メニュー

設定メニューでは、AVソースの機能や音質 の設定、画質調整、バックカメラの映像信号 設定や、接続状態の確認などが行えます。

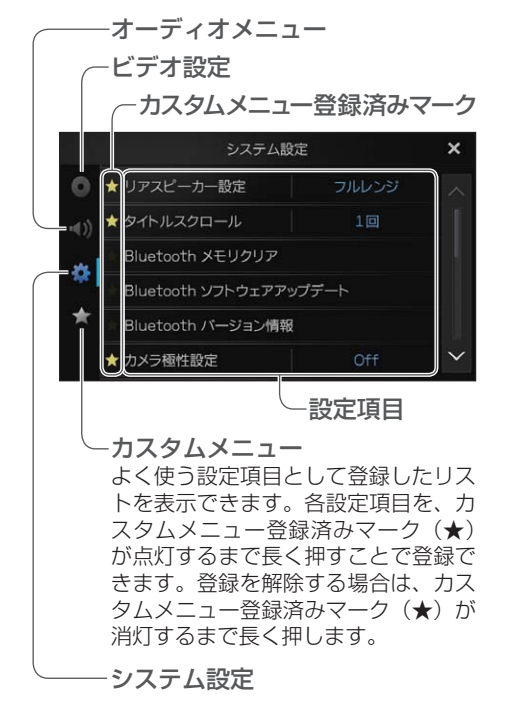

#### ビデオ設定

DVDの再生条件を設定できます。

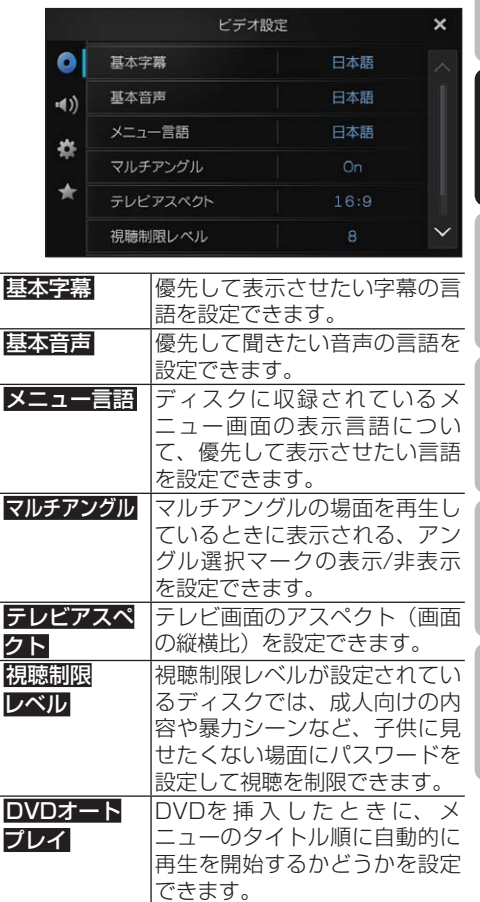

#### オーディオメニュー

オーディオの音質設定ができます。

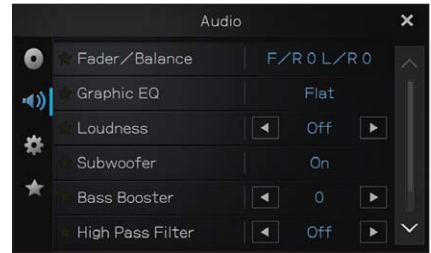

付録困ったときはハンズフリーオーディオお使いになる前に基本操作 付綿

お使いになる前に

基本操作

オーディオ

ハンズフリー

困ったときは

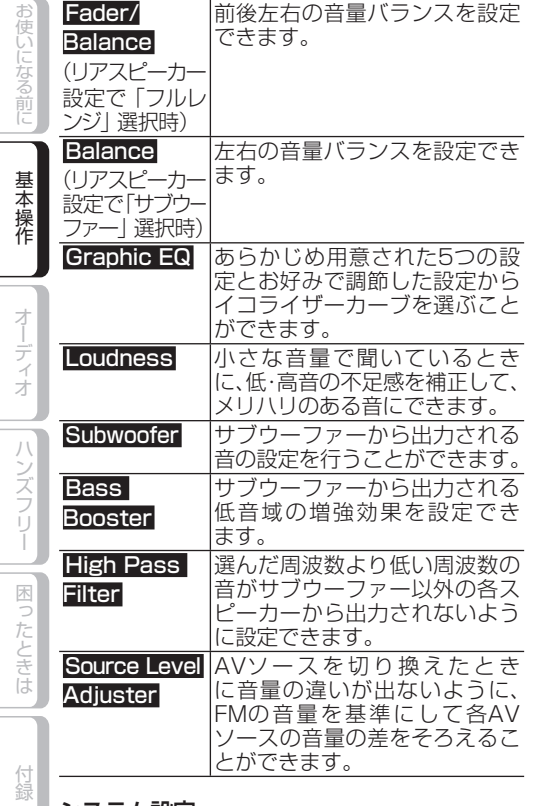

### システム設定

お使いになる前に基本操作オーディオハンズフリー困ったときは付録

本機の動作設定ができます。また、各種情報を 確認できます。

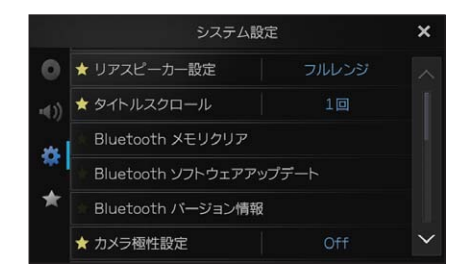

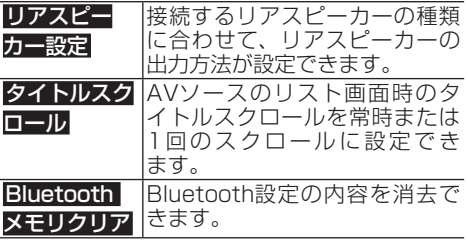

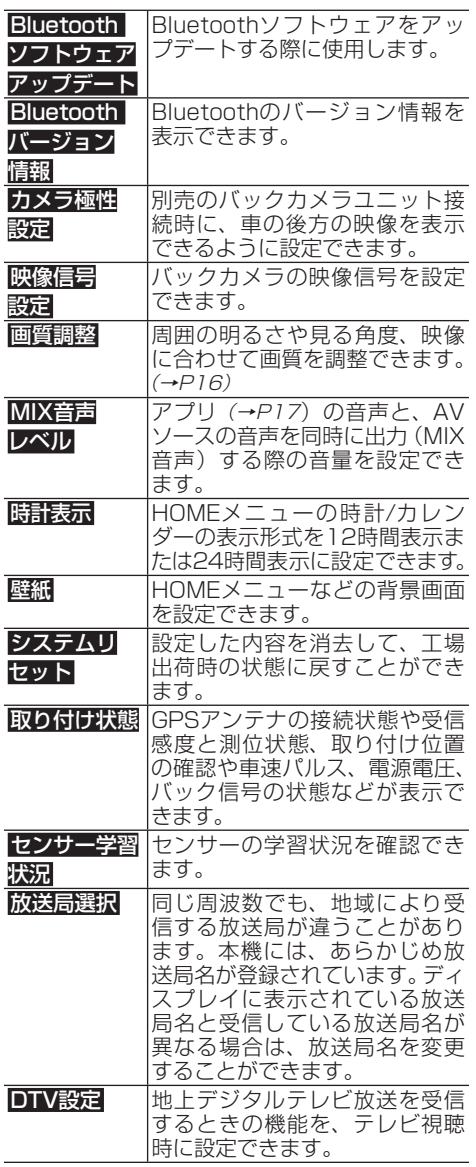

### <span id="page-14-0"></span>**ディスクの入れかた・ 取り出しかた**

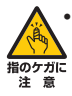

モニターを開閉するときは、指などを 挟まれないようにご注意ください。特 にお子様にはご注意ください。ケガの 原因となることがあります。

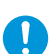

- 本機を使用していないときは、モニター を閉じた状態にしてください。
- モニターの開閉を手動または工具を 使って無理に行わないでください。モ ニターに強い力が加わると故障するこ とがあります。
- モニターの開閉をするときに、物を挟 まないようにご注意ください。物が挟 まってしまったときは、挟まった物を取 り除いてから開閉してください。
- 8cmディスクには対応しておりません。 また、アダプターを装着した 8cm ディ スクも絶対に使用しないでください。

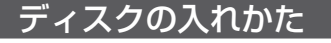

**1 ボタンを押し、 にタッ チする**

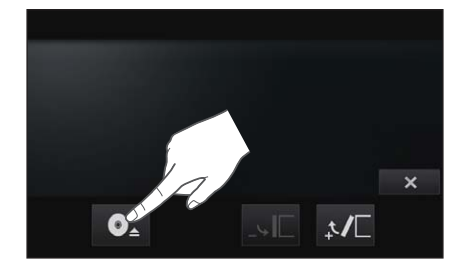

▼

モニターが開きます。

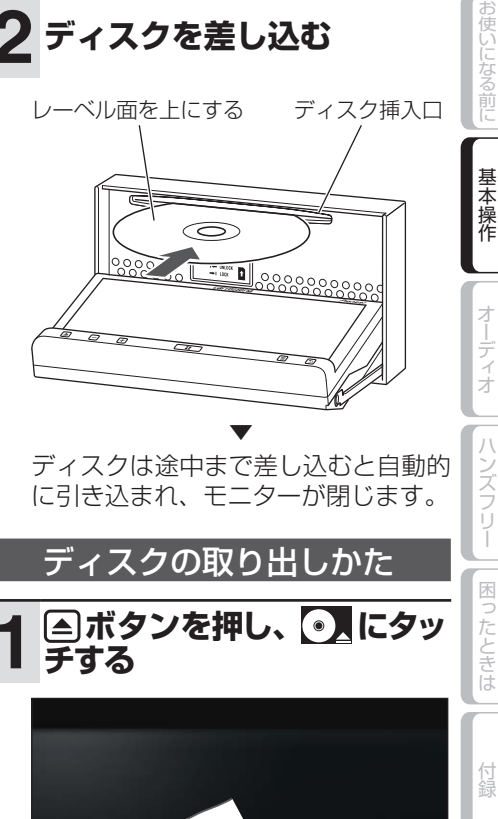

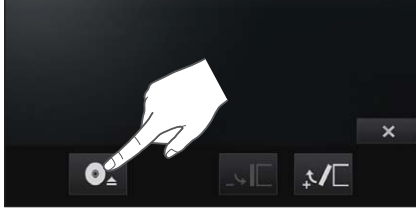

▼ モニターが開き、ディスクが自動的に 押し出されます。

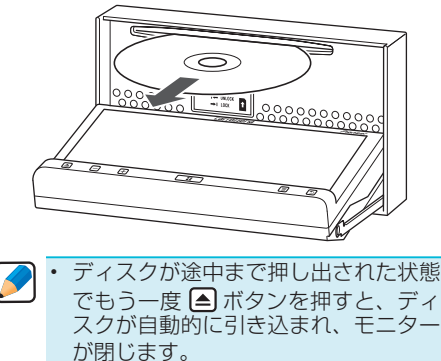

ハンズフリー

<span id="page-15-0"></span>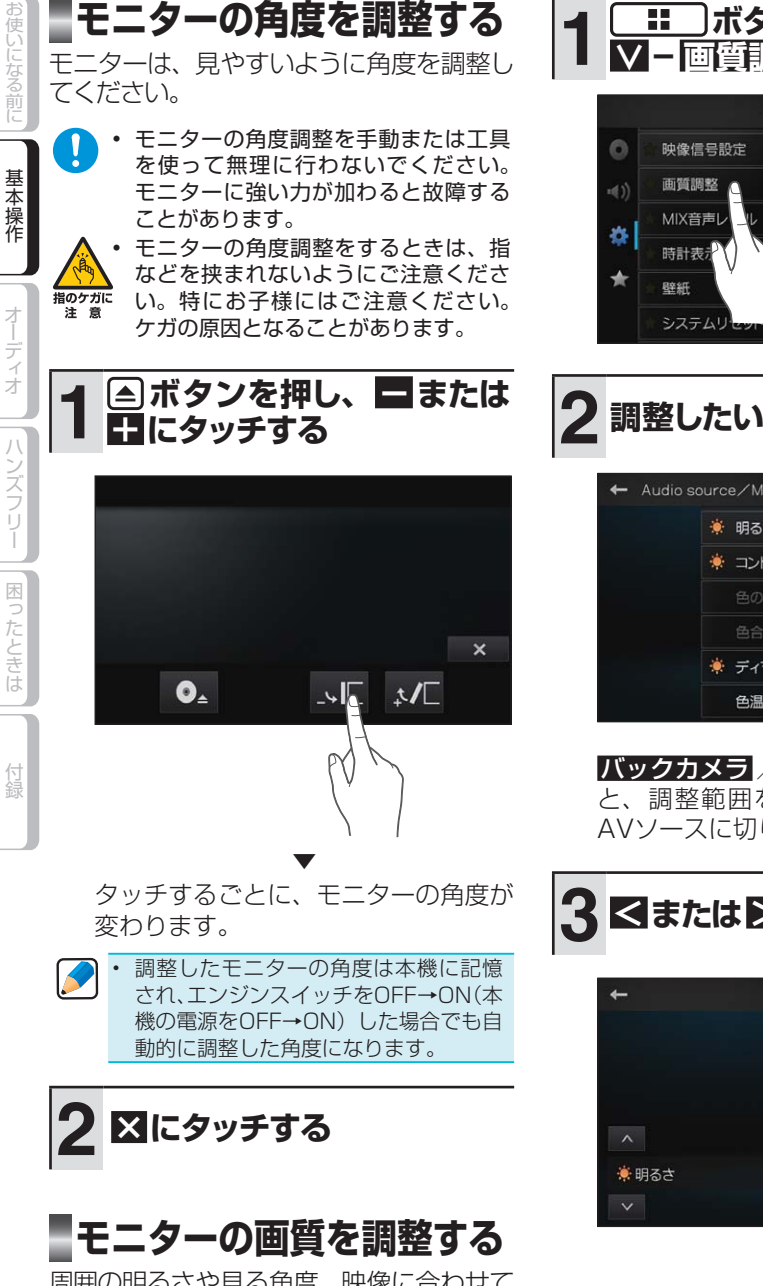

周囲の明るさや見る角度、映像に合わせて 「明るさ」、「コントラスト」、「色の濃さ」、「色 合い」、「ディマー」、「色温度」を調整で きます。調整は、バックカメラの映像と各 AVソースそれぞれで行えます。

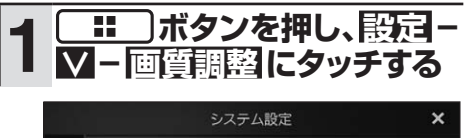

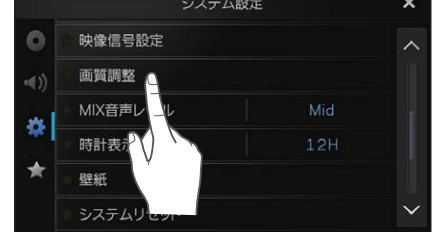

# **2 調整したい項目にタッチする**

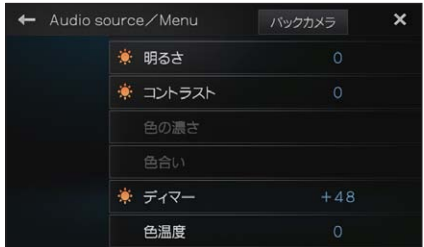

バックカメラ / ソース にタッチする と、調整範囲をバックカメラまたは AVソースに切り換えられます。

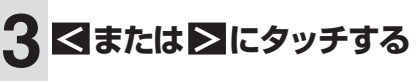

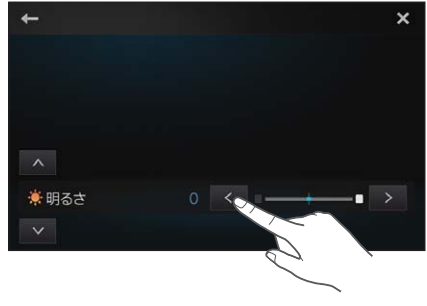

∧/∨ で調整項目を切り換えられます。

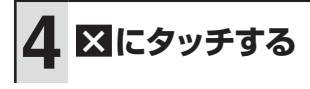

**17**

付録困ったときはハンズフリーオーディオお使いになる前に基本操作

困ったときは

付録

オーディオ

其 羊本操作

<span id="page-16-0"></span>アプリケーションの使いかたを覚えよう

スマートフォンと本機を接続することにより、スマートフォンにインストールさ れているアプリケーションを、本機の画面に表示することができます。

また、本機対応のアプリケーションの場合は、本機でアプリケーションを操作す ることもできます。

- スマートフォンやアプリケーションの仕様によっては、本機の画面に表示できない場合が あります。
	- スマートフォンを本機に接続するには、お使いのスマートフォンにあわせた接続ケーブル (別売)が必要です。→『取付説明書』
	- iPhoneとAndroidを同時に接続することもできます。同時に接続した場合、本機で操作で •きるのはAndroidとなります。

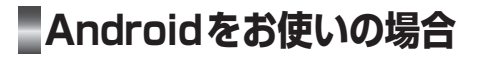

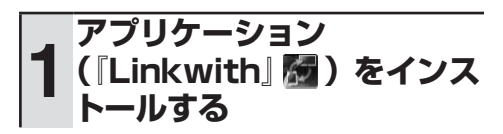

Google Playよりダウンロードでき ます。

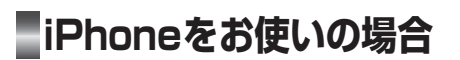

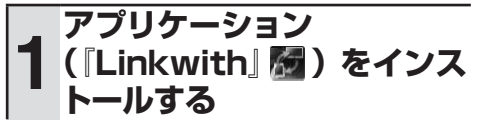

App Storeよりダウンロードできます。

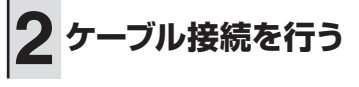

**2 ケーブル接続を行う**

### **3 本機またはAndroidから Bluetooth設定を行う**

### **本機から行う場合:**

「ハンズフリー通話をしてみよう」―「ス マートフォンを登録する」(→P21) を ご覧ください。

### **Androidから行う場合:**

『 Linkwith 』の 設 定 メ ニ ュ ー よ り Bluetooth設定マニュアルをご覧くだ さい。

<span id="page-17-0"></span>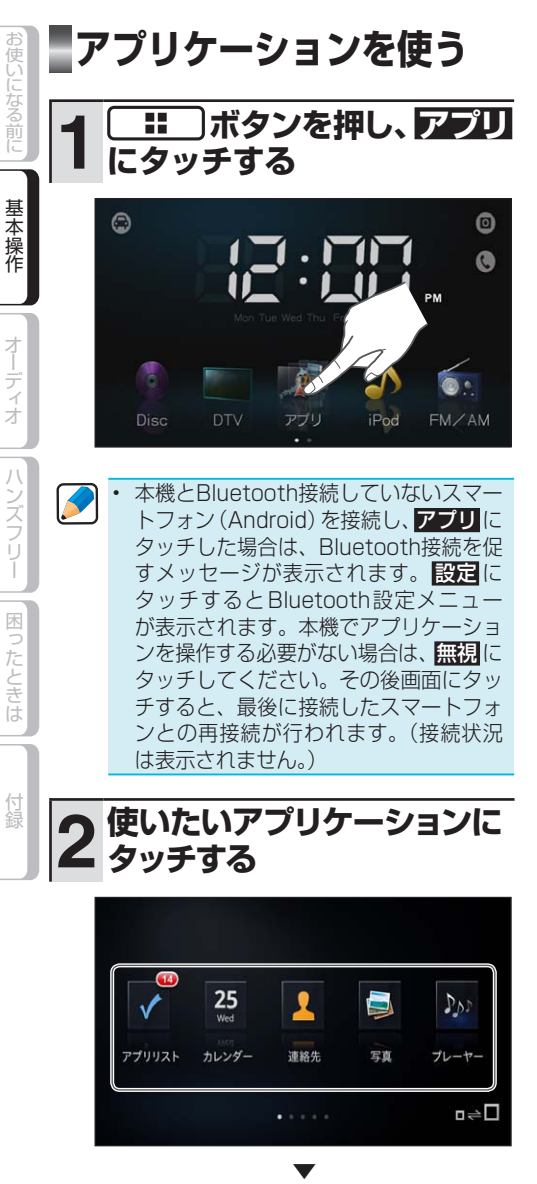

アプリケーションが起動します。

以降は、アプリケーションに応じて操 作してください。

使いたいアプリケーションを変更する場 合は、 【 # 】ボタンを押して手順2の画 面に戻ってください。再度 [ | | | ボタン を押すと、HOMEメニューに戻ります。  $\blacktriangleright$ 

- 本機で対応していないアプリケーション については、スマートフォンを操作し てアプリケーションを起動させてくだ. さい。
- **INAICタッチすると、アプリケーショ** ンのアイコンを拡大表示します。 •

<span id="page-18-0"></span>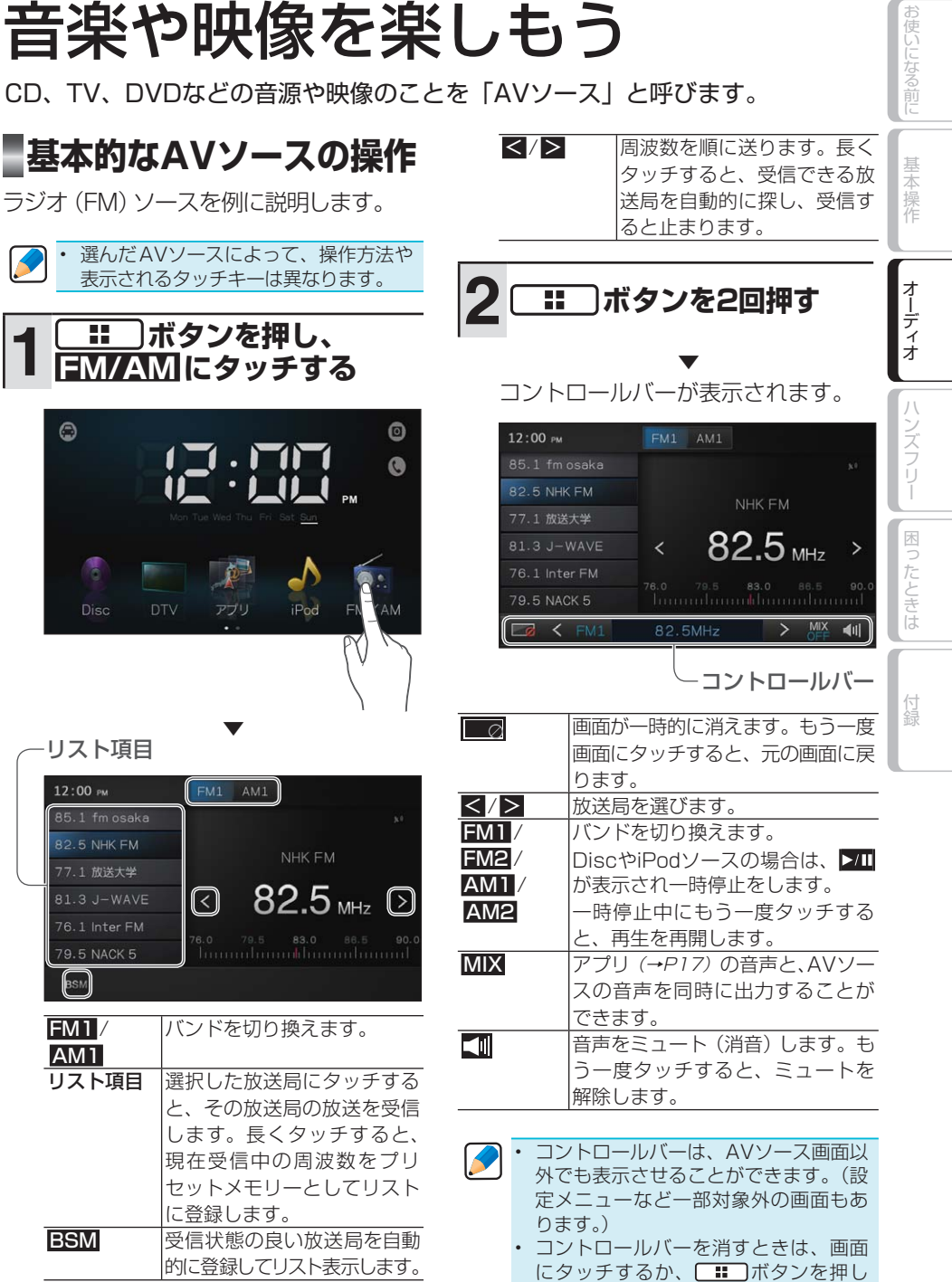

ます。

Ξ

### 映像系AVソースについて

DVDやTV、iPodビデオなどの映像系AV ソースを選んだ場合は、はじめに映像画面の みが表示されます。映像画面にタッチするこ とで、操作タッチキーを表示させることがで きます。

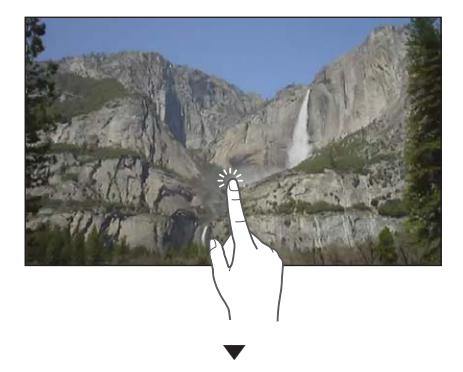

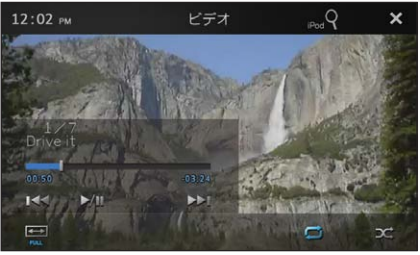

K

何も操作しないと、約 7秒後に自動的 に映像画面に戻ります。 操作タッチキーを消すには、背景の • 映像(タッチキー以外の表示)、または. × にタッチしてください。 •

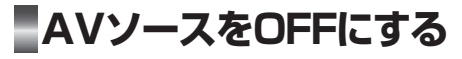

# **1 ボタンを押し、左に フリックする**

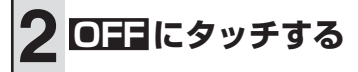

▼ AVソースがOFFになります。

<span id="page-19-0"></span>お使いになる前に

基本操作

オーディオ

| ハンズフリー || 困ったときは

# <span id="page-20-0"></span>ハンズフリー通話をしてみよう

Bluetooth接続されたスマートフォンと付属のハンズフリー用マイクを使って、 ハンズフリー通話をすることができます。

- Bluetooth対応のスマートフォンをご用意ください。ただし、機種によっては本機との接続 に制限が発生する場合がありますのでご注意ください。
	- スマートフォンから本機を登録・接続する必要がある場合は、スマートフォンの取扱説明書 をご覧ください。

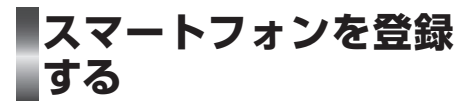

ハンズフリーに使うスマートフォンを本機 に3台まで登録できます。あらかじめお使 いになるスマートフォンのBluetooth機能 をONにしてください。→スマートフォンの 「取扱説明書」

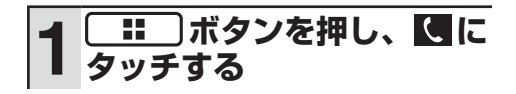

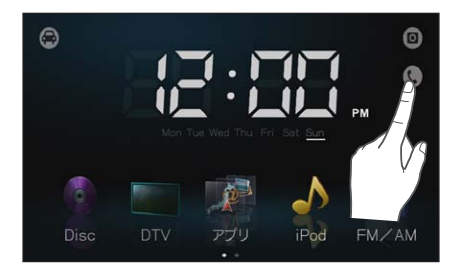

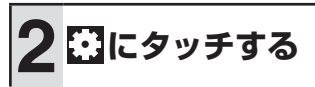

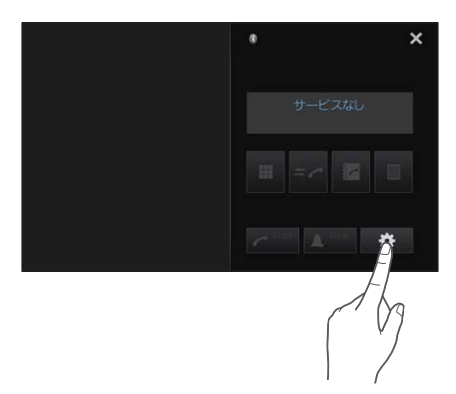

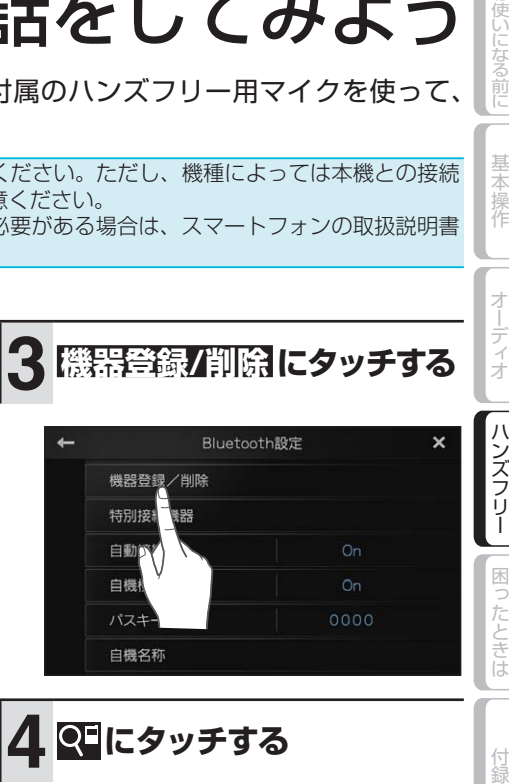

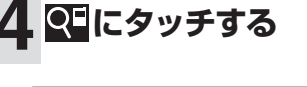

自機名称

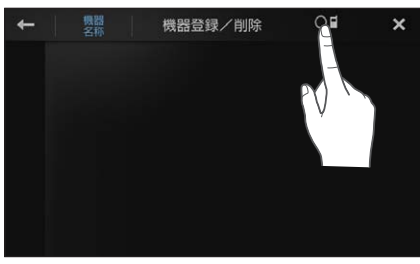

▼ 周辺のBluetooth機器を検索してリス ト表示します。

る前に

基本操作

付録

<span id="page-21-0"></span>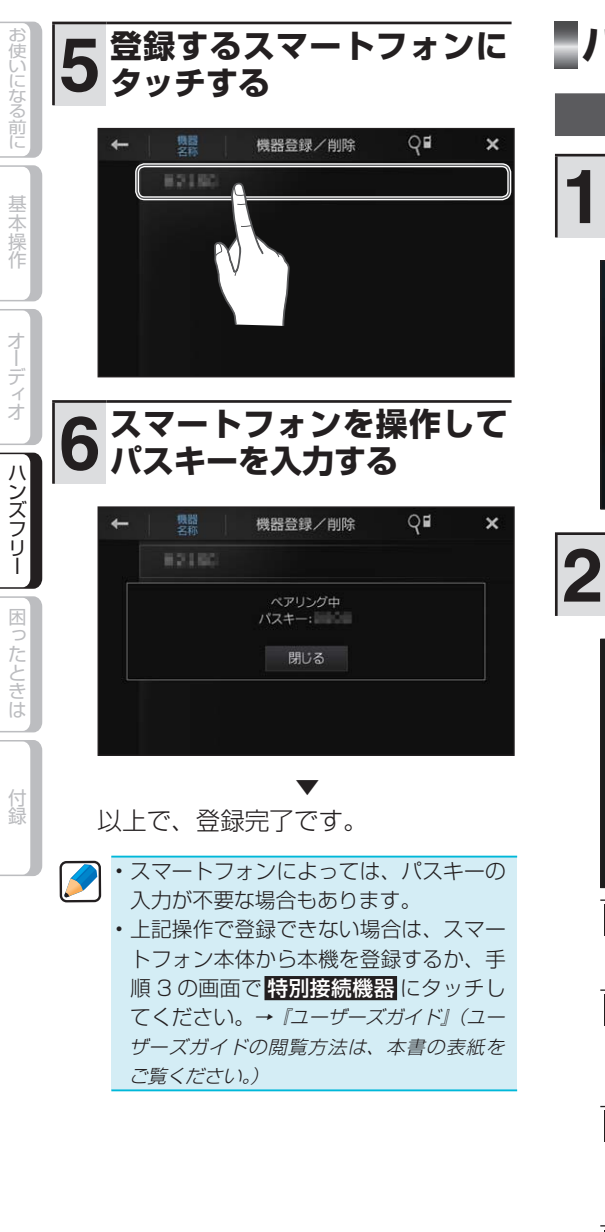

**ハンズフリー通話をする**

電話のかけかた

**1 ボタンを押し、 <sup>に</sup> タッチする**

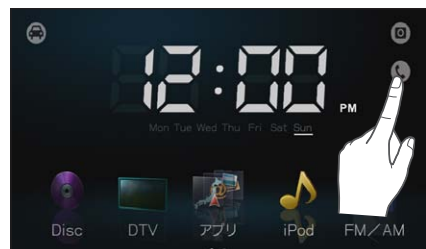

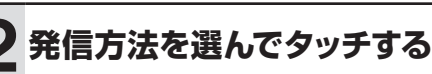

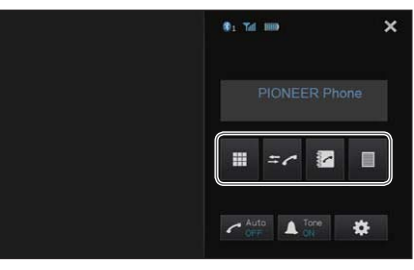

**TH** ダイヤル画面が表示されま す。発信先の電話番号を入 力して にタッチします。 スマートフォンの電話帳を  $\epsilon$ 表示します。発信相手を選 んでタッチし、 にタッチ します。 発信履歴、着信履歴、不在  $\approx$ 

着信履歴のリストを表示し ます。発信相手を選んでタッ チし、■にタッチします。 スマートフォンごとに、よ E く連絡する発信相手を 6 件 まで登録できます 。

スマートフォン本体を操作して発信する •こともできます。

### 電話の受けかた

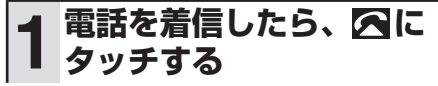

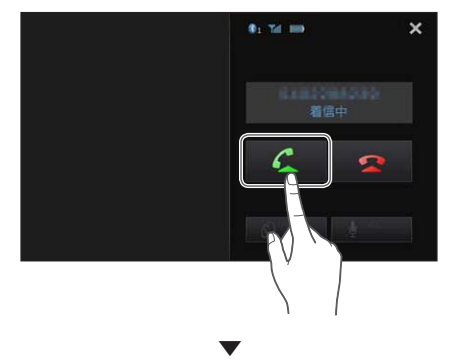

通話が可能になります。

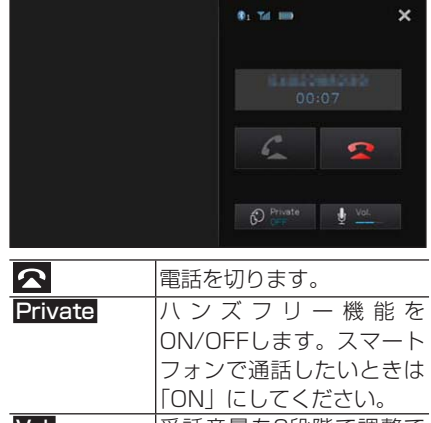

Vol. 受話音量を3段階で調整で きます。

スマートフォン本体を操作して電話を切 •ることもできます。

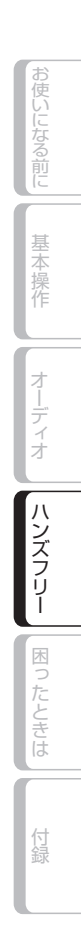

# <span id="page-23-0"></span>故障かな?と思ったら

修理を依頼する前に、以下の内容をチェックしてください。チェックしても直ら ないときは、「保証書とアフターサービス(→P33)」をお読みになり修理を依頼して ください。

## **共通項目**

お使いにはないことには、そのようには、そのようには、そのようには付録している。 おもの はない こうしょう こうしょう

付録

基本操作

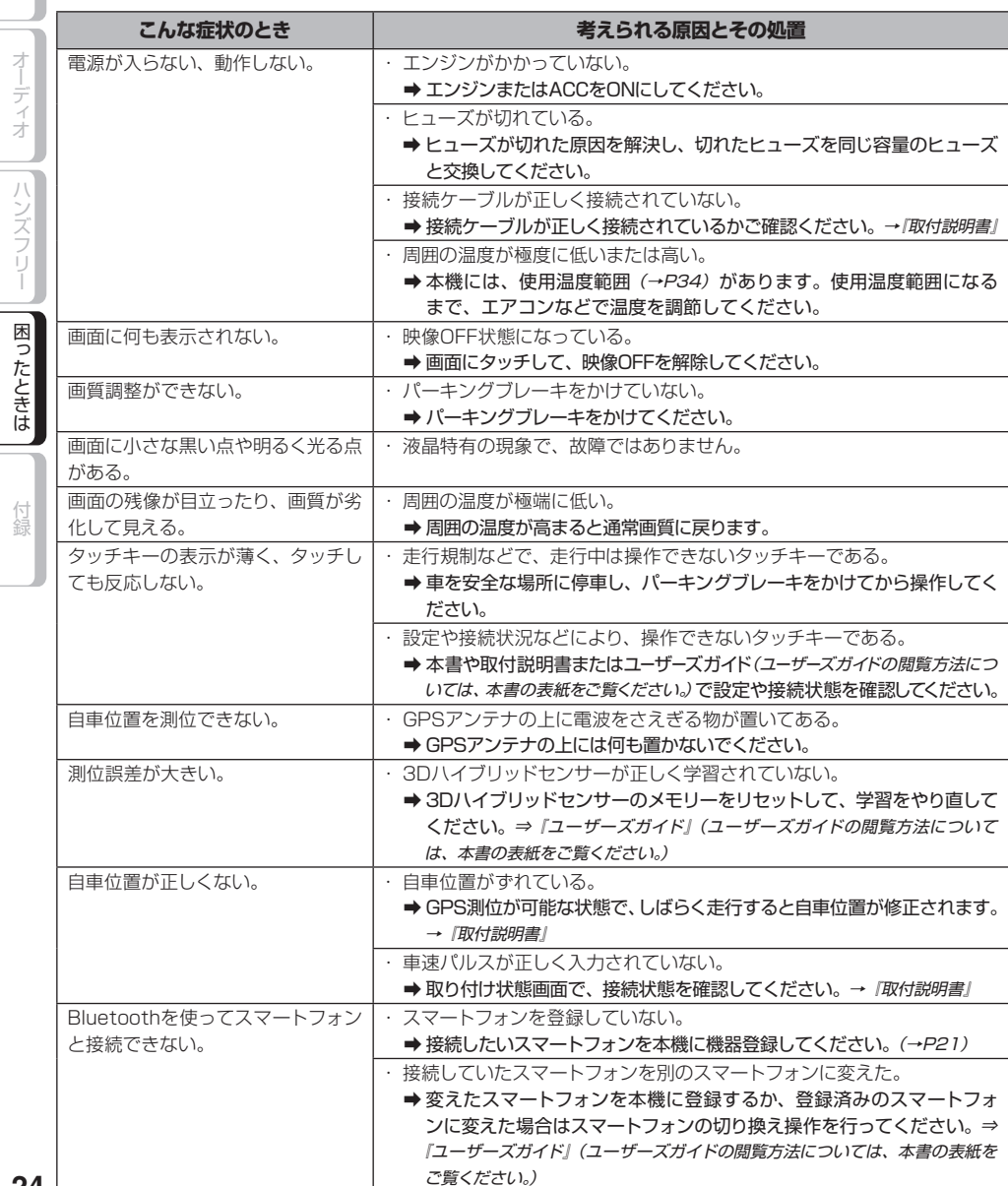

<span id="page-24-0"></span>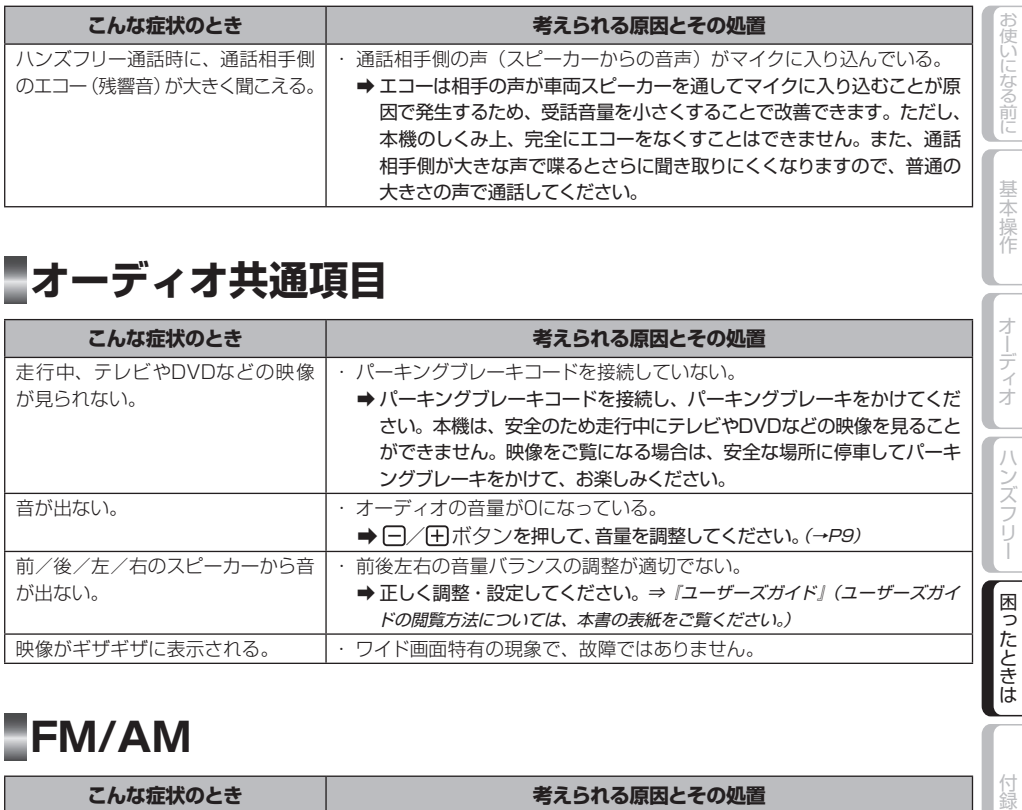

## **オーディオ共通項目**

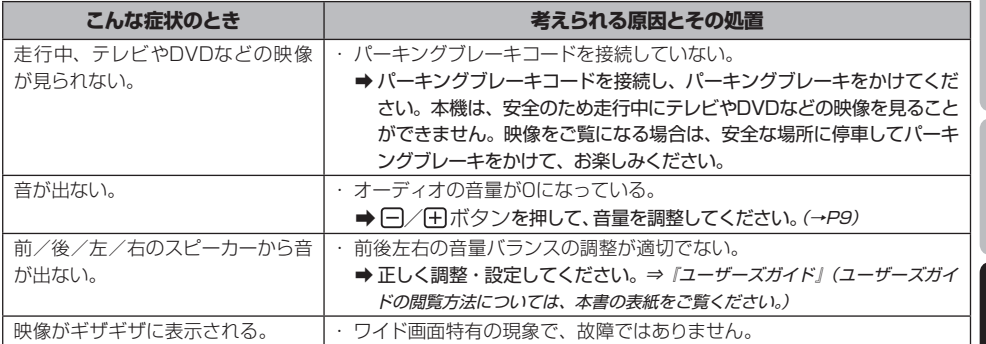

# **FM/AM**

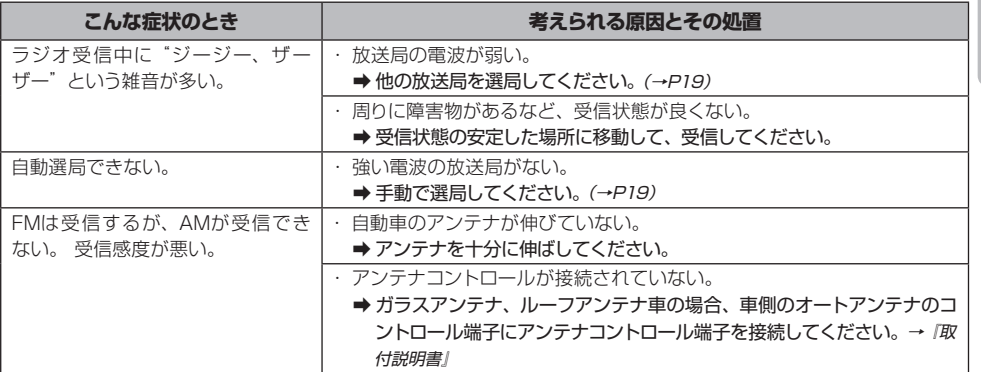

# **DVD**

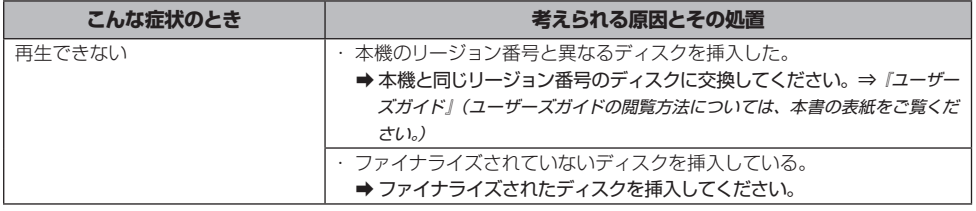

オーディオ

|| ハンズフリー

困ったときは

付録

<span id="page-25-0"></span>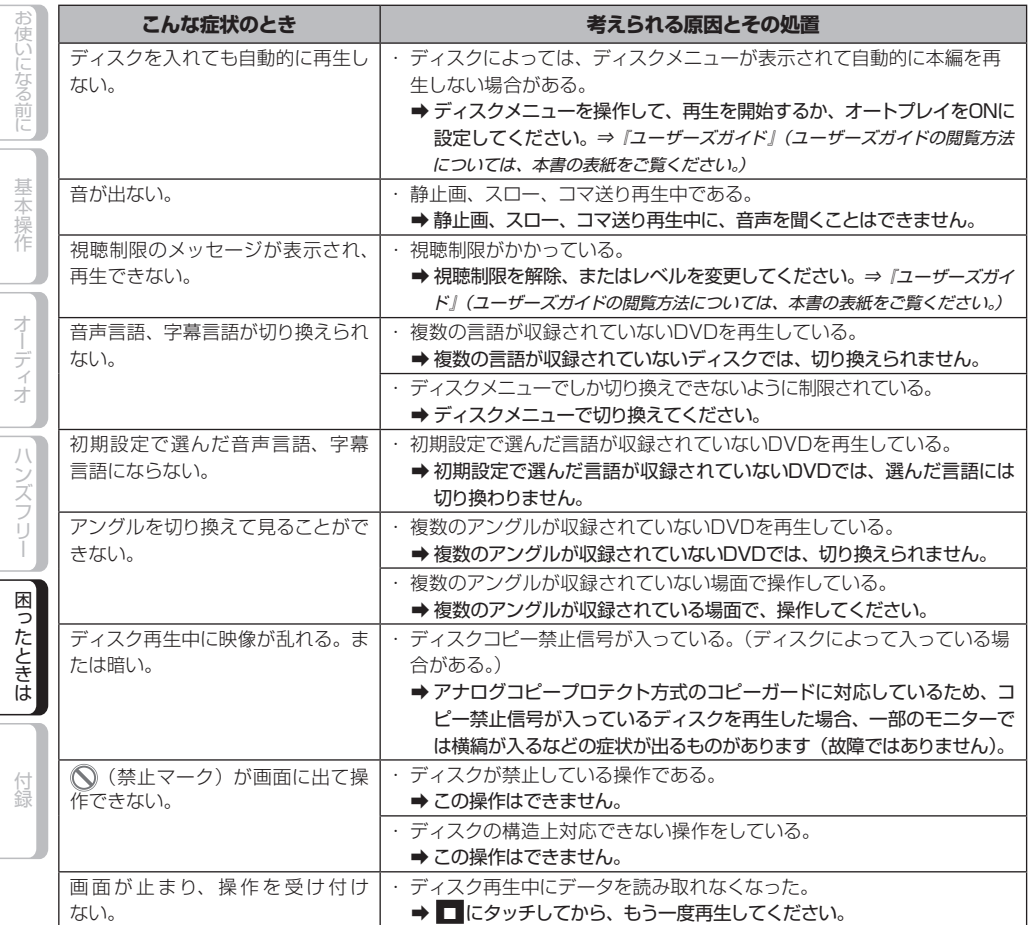

# **CD、ROM(WMA/MP3/AAC)**

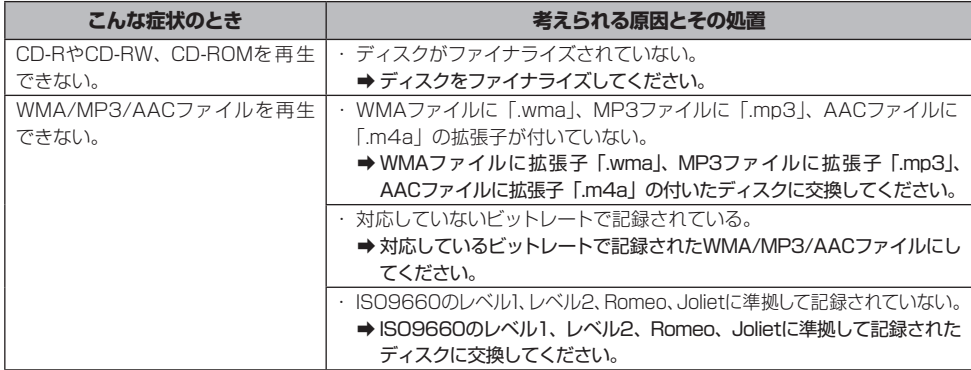

<span id="page-26-0"></span>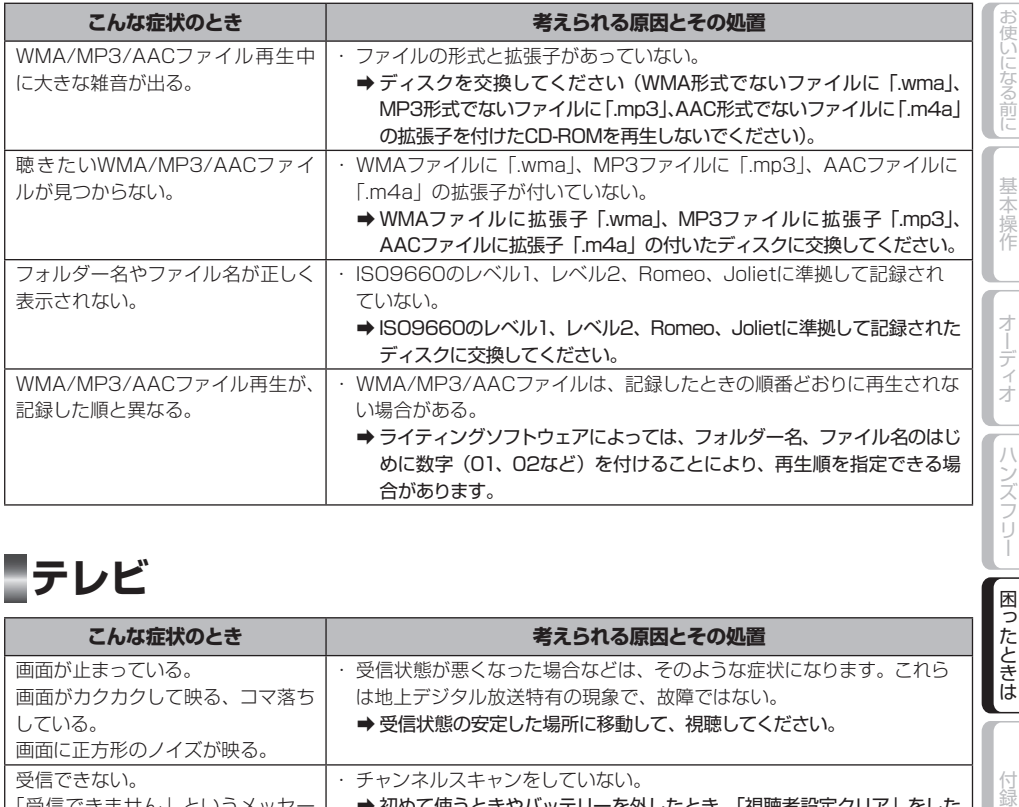

# **テレビ**

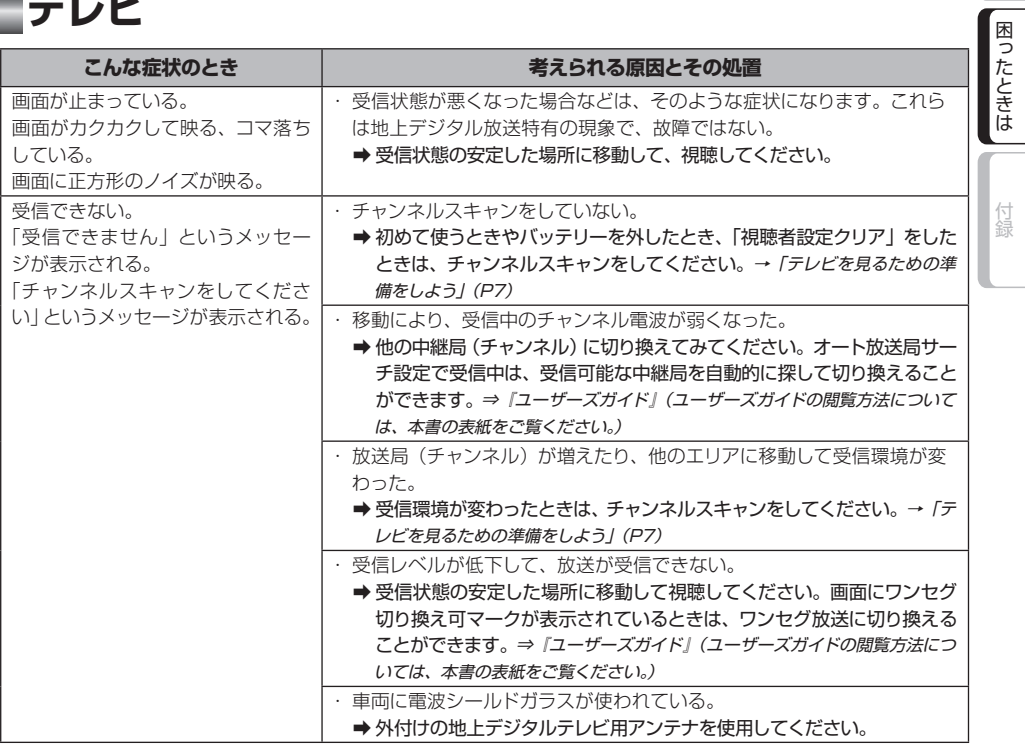

<span id="page-27-0"></span>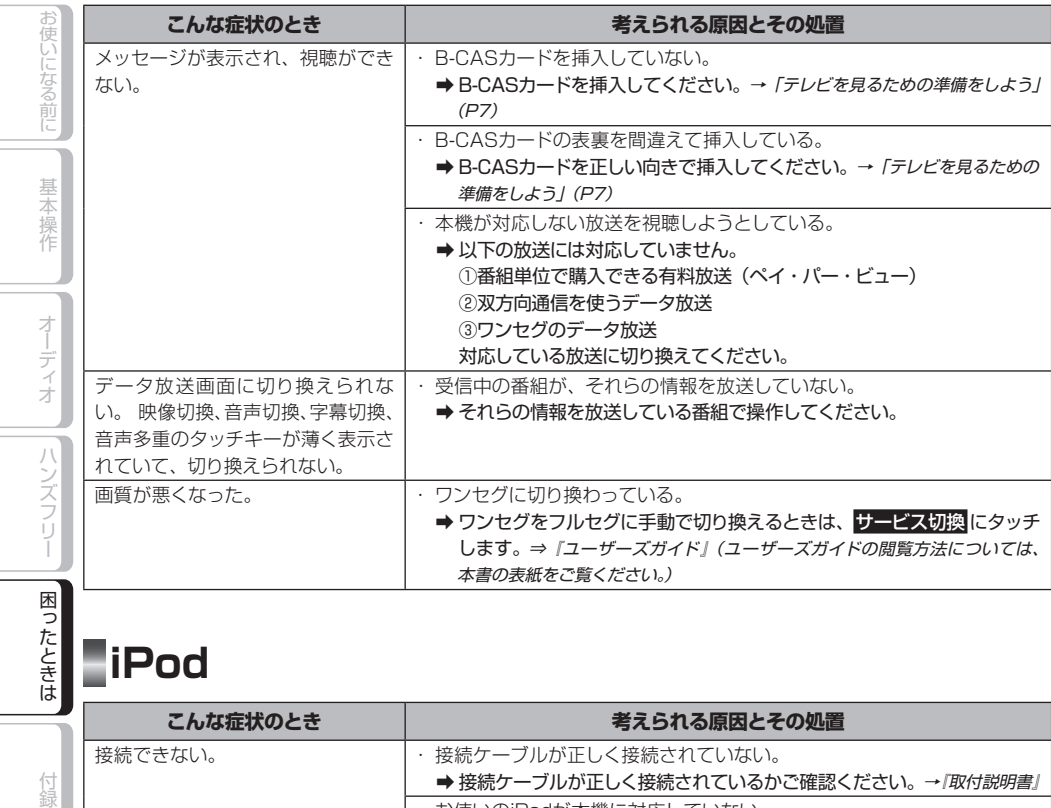

 $\sim$ 

 $\mathcal{L}$ 

付録

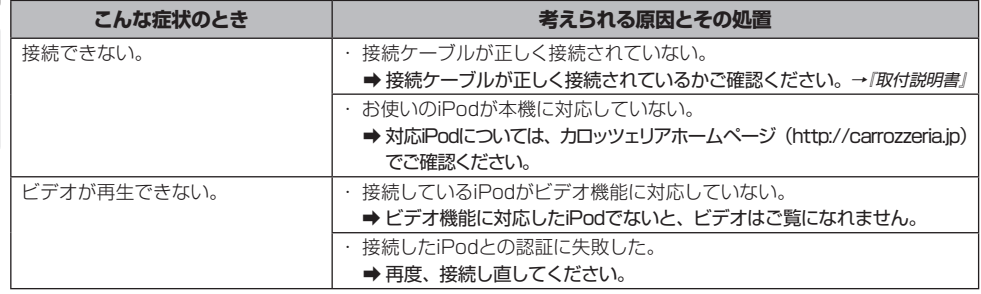

# <span id="page-28-0"></span>エラーメッセージと対処方法

# **共通項目**

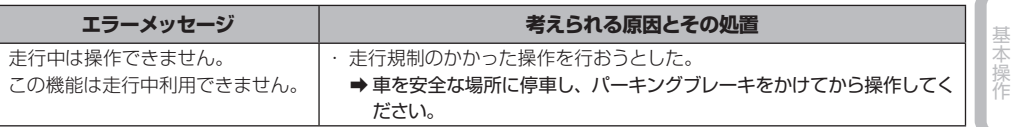

# **テレビ**

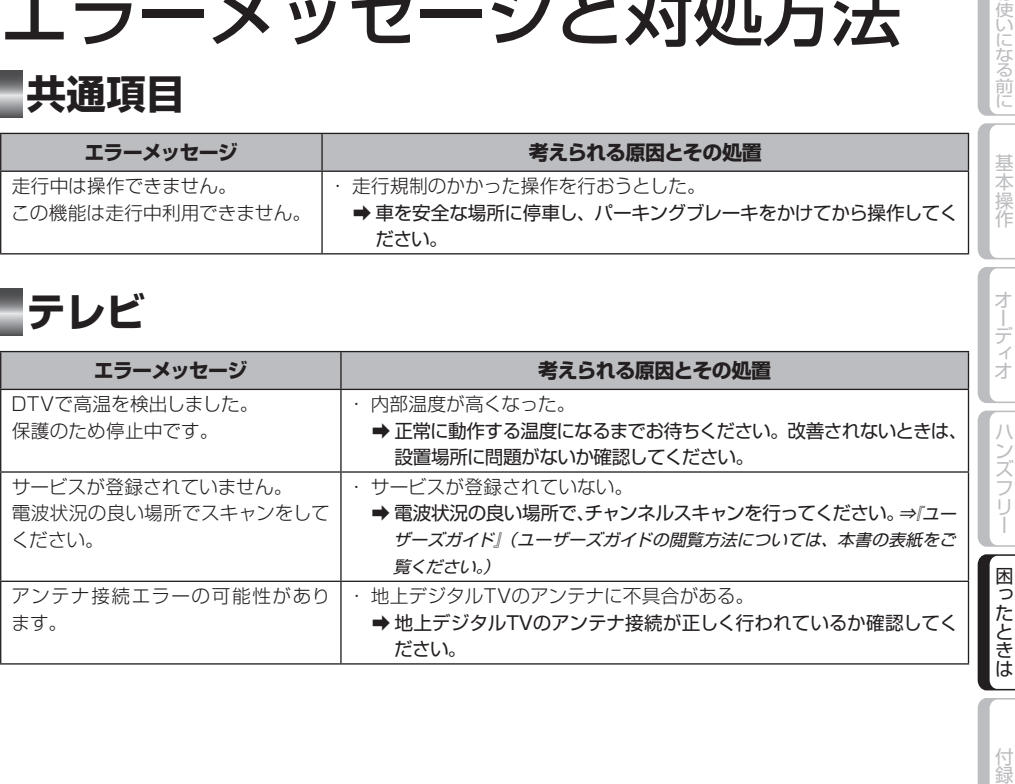

付録

お使いになる前に

才

# <span id="page-29-0"></span>取り扱い上のご注意

### **液晶画面の正しい使いかた**

### 取り扱い上のご注意

- 市販の液晶保護フィルムを貼ると、タッ チパネルでの操作に支障が出ることがあ ります。
- 液晶画面は指定温度範囲内でお使いくだ さい。→「仕様」(P34)
- 直射日光の当たる状態で長時間使用すると、 高温になり、液晶画面が故障する恐れがあ ります。できる限り直射日光が当たらないよ うにしてください。
- 液晶画面を強く押さないでください。故障 する恐れがあります。
- キズや汚れの原因になりますので、液晶画 面に触れるときは、必ず指先で触れてくだ さい。
- スマートフォンをお使いになるときは、ス マートフォンのアンテナを液晶画面に近づ けないでください。画面に斑点や色模様な どのノイズが出たり、映像が乱れたりするこ とがあります。
- 液晶画面の中に小さな黒い点や明るく光 る点(輝点)が出ることがあります。こ れは、液晶画面特有の現象で故障ではあ りません。
- 液晶画面に直射日光が当たると、光が反 射し画面が見づらくなりますので、直射 日光をさえぎってください。

### LED バックライトについて

- 周辺温度が低い状況でお使いになる場合 は、液晶の特性上残像が目立ちやすくな り画質が劣化することがあります。周辺 温度が高まれば通常画質に戻ります。
- 真夏の炎天下や、エアコンの温風が直接 モニター部に当たってモニター部が高温 状態になると、LED保護のため、自動的 にバックライトの明るさを絞る場合があ ります。
- LEDバックライトの寿命は1万時間以上 ですが、高温下でお使いになると寿命が 短くなる場合があります。

● LEDバックライトが寿命になると、画面 が暗くなったり、映像が映らなくなったり します。このときはお買い上げの販売店 または修理受付窓口(沖縄県のみ沖縄サー ビス認定店)にご連絡ください。

### お手入れについて

- 液晶画面に付いたホコリや液晶画面の汚 れを清掃するときは、電源を切ってから、 柔らかいきれいな布でから拭きしてくだ さい。
- 液晶画面を拭くときは、ツメで引っかか ないように注意してください。画面にキ ズが付くと映像が見づらくなります。
- ぬれたぞうきんや化学ぞうきんは使用し ないでください。また、ベンジンやシン ナーなどの揮発性の薬品は使用しないで ください。

## **ディスクの正しい使いかた**

### 取り扱い上のご注意

● 下記マークのついたディスクをご使用く ださい。

DVD-Video

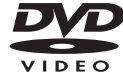

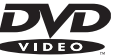

CD

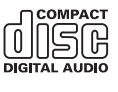

- ひび、キズ、そりのあるディスクは使用 しないでください。
- 特殊形状のディスクは、使用しないでく ださい。故障の原因になります。
- ディスクを持つときは、記録面(虹色に 光っている面)を触らないようにしてく ださい。
- ディスクにキズを付けないでください。

基本操 筰

オーディオ

困ったときは

- <span id="page-30-0"></span>● ディスクに紙やシールなどを貼り付けな いでください。
- レーベル面に印刷ができるディスクを使 用するときは、ディスクの説明書や注意 書きを確認してください。ディスクによっ ては、挿入または取り出しができないも のがあります。そのようなディスクを使 用すると、本機の故障の原因になります。
- ディスクには、市販のラベルなどを貼り つけないでください。
	- ディスクに反りが生じて、再生できな くなる原因になります。
	- 再生中にラベルがはがれると、ディス クが取り出せなくなり、本機の故障の 原因になります。
- 製品設計上配慮していますが、機構上 あるいは使用環境・ディスクの取り扱 いなどにより、ディスク面に実使用上 支障のない程度のキズが付くことがあ ります。これは、製品の故障ではあり ません。一般的な消耗としてご理解く ださい。
	- 再生できるディスクの種類やファイル 形式などについては『ユーザーズガイド』 をご覧ください。(ユーザーズガイドの 閲覧方法については、本書の表紙をご覧く ださい。)

### お手入れについて

- ディスクが汚れたときは、柔らかいきれ いな布で、ディスクの内側から外側へ向 かって軽く拭いてください。
- ディスクに、ベンジンやシンナーなどの 揮発性の薬品をかけないでください。ま た、ディスクには、アナログ式レコード 盤用のクリーナー、静電気防止剤などは 使用しないでください。

### 保管上のご注意

- ディスクは、直射日光の当たるところや 高温になるところには、保管しないでく ださい。
- ディスクがそらないように、必ずケース に入れて保管してください。

### ディスク再生の環境について

- 走行中に振動でディスクのデータを正確 に読み取れないことがあります。
- 低温時、ヒーターを入れた直後にディス ク再生を始めると、本機内部のレンズや ディスクに露が付いて、正常な再生がで きないことがあります。このようなとき は、1時間ほど放置して自然に露が取れる までお待ちください。ディスクに付いた 露は柔らかい布で拭いてください。
- 高温になると保護機能が働き、ディスク 再生が停止します。

### **B-CASカードの正しい 使いかた**

### B-CASカードの. 取り扱いについて

B-CASカードは必要なとき以外は抜かない でください。

- 必要がないのに抜き差しすると故障の原 因になります。
- B-CASカードの中にはICが内蔵されてい ます。折り曲げたり、大きな衝撃を加え たり、端子部に触れないように注意して ください。
- 本機に差し込むときは「逆差し込み」や 「裏差し込み」とならないよう、方向に注 意してください。
- 直射日光の当たるところや高温になる ところには、B-CASカードを保管しな いでください。
	- 磁石の近くやテレビの上など、磁気の あるところに置いたままにしないでく ださい。

付録困ったときはハンズフリーオーディオ基本操作お使いになる前に

ハンズフリー

困ったときは

オーディオ

お使いになる前に

未操作

### 取り扱い上のご注意

- iPodを直射日光の当たるところに長時間 放置すると、高温により変形・変色したり、 故障するおそれがあります。使用しない ときは、直射日光の当たらないところに 保管してください。
- 本機と組み合わせて使用する場合、iPod は必ず固定してください。iPodが落下し て、ブレーキペダルやアクセルペダルの 下に滑り込むと大変危険です。

### 著作権について

● iPodは、著作権のないマテリアル、また は法的に複製・再生を許諾されたマテリ アルを個人が私的に複製・再生するため に使用許諾されるものです。著作権の侵 害は法律上禁止されています。

### **電波に関するご注意**

- 本機は電波法に基づく小電力データ通信 システム無線局設備として、技術基準適 合証明を受けています。したがって本機 を使用するときに無線局の免許は必要あ りません。また本機は日本国内のみで使 用できます。
- 下記の事項を行うと法律に罰せられるこ とがあります。
	- 分解/ 改造すること。 \*
	- 本機に貼ってある証明ラベルをはが \* すこと。
- 本機の無線機能は、2.4GHzの周波数 帯の電波を利用しています。この周波数 帯の電波はいろいろな機器(電子レンジ、 無線LAN機器など)が使用していますの で、電波の干渉により、本機の無線機能 の音声がとぎれたり聞きとりにくくなる ことがあります。また、他の機器の動作 や性能に影響を及ぼすことがあります。 本機は電波干渉の影響を受けにくい方式 ですが、下記の内容に注意してください。
	- \* 無線LANを利用したAV機器・防犯 機器などを使用している環境で、本 機の無線機能を使うと、声がとぎれ

<span id="page-31-0"></span>iPodに関するご注意<br>
<sub>影響を与えることがあります。</sub> たり、無線LAN機器の動作に大きな 影響を与えることがあります。

- その他、下記の機器でも、2.4GHzの周 波数帯の電波を使用しているものがあり ます。これらの機器の周辺では、音声が とぎれたり、使えなくなることがありま す。また、相手の機器の動作に影響を与 えることがあります。
	- \* 火災報知機・ワイヤレスAV機器(テ レビ、ビデオ、パソコンなど)
	- \* 工場や倉庫などの物流管理システム・ 鉄道車両や緊急車両の識別システム
	- \* マイクロ波治療器・ゲーム機のワイ ヤレスコントローラー
	- \* 自動ドア・万引き防止システム(書 店やCDショップなど)
	- \* 自動制御機器·その他、Bluetooth® 対応機器やVICS(道路交通網シス テム)
	- アマチュア無線局など \*

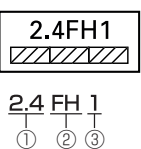

- ①「2.4」GHz帯を使用する無線設備を 表します。
- ②「FH」変調方式を表します。
- ③「1」想定される与干渉距離(約10m) を表します。

本機から移動体識別用の特定小電力無 線局に対して有害な電波干渉の事例が 発生した場合など何かお困りのことが 起きたときは、パイオニアカスタマー サポートセンターにお問い合わせくだ. さい。

基本操作

Ĩ

困ったときは

付録

# <span id="page-32-0"></span>保証書とアフターサービス

## **保証書**

保証書は、ご購入年月日、販売店名などが記入されていることをお確かめのうえ、ご購 入の際に販売店より受け取ってください。保証書に記入もれがあったり、保証書を紛失し たりすると、保証期間中でも保証が無効となります。 記載内容をよくお読みのうえ、大切に保管してください。

# **保証期間**

この製品の保証期間は、お買い上げの日より1年間です。

# **修理について**

本機は持ち込み商品のため出張修理は承っておりません。引き取り修理サービスをご利 用ください。(お車から取り外していただいた状態での引き取りとなります。また送料は お客様ご負担となります。)

### 保証期間中の修理について

万一、故障が生じたときは、保証書に記載されている当社保証規定に基づき修理いたします。お 買い上げの販売店または修理受付窓口(沖縄県のみ、沖縄サービス認定店)にご連絡ください。 連絡先については、裏表紙の「修理窓口のご案内」をご覧ください。

### 保証期間経過後の修理について

お買い上げの販売店または修理受付窓口(沖縄県のみ、沖縄サービス認定店)にご相談ください。 修理すれば使用できる製品については、ご希望により有料で修理いたします。

### 車からの脱着(お取り外し・お取り付け)について

弊社修理拠点へのお持ち込みは、製品をお車から取り外した状態で、お願いいたしております。 なお、修理の際の本製品のお車からの脱着サービスは弊社で承っておりません。 お車からの脱着については、お買い上げの販売店や取り付け店へご相談ください。

## **補修用性能部品の最低保有期間**

当社は、本機の補修用性能部品を、製造打ち切り後最低6年間保有しています。(性能部 品とは、その製品の機能を維持するために必要な部品です。)

# **ご質問、ご相談は**

本機に関するご質問、ご相談はパイオニアカスタマーサポートセンターまたはお買い上げ の販売店にお問い合わせください。

付録困ったときはハンズフリーオーディオ基本操作お使いになる前に

ハンズフリー

闲

付録

オーディオ

お使いになる前に

基 未本操作

<span id="page-33-0"></span>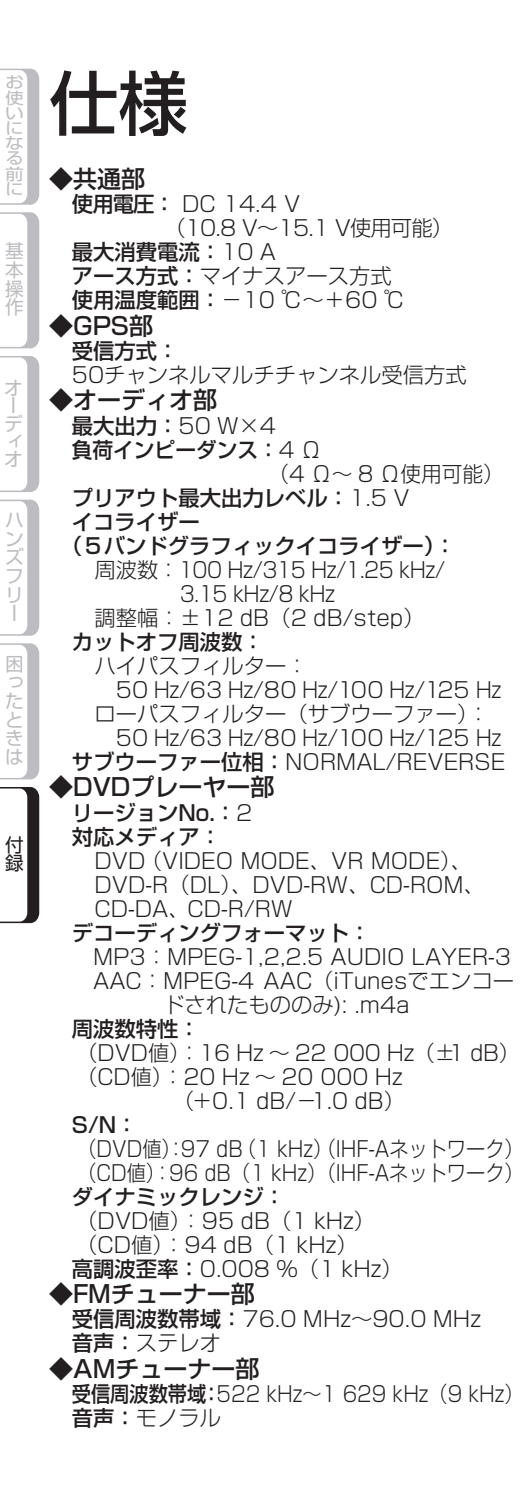

◆地上デジタルTVチューナー部 カニテ式:地上デジタル放送方式 受信チャンネル: 470 MHz~770 MHz.  $(UHF13 ch \sim 62 ch)$ ◆モニター部 画面サイズ:7V型ワイドVGA 画素数:1 152 000画素 [水平800×垂直480×3(RGB)] 方式: TFTアクティブマトリクス方式 バックライト:LED光源 表示色数:26.2万色 ◆地上デジタルTV用フィルムアンテナ 使用電源:DC8 V 出力端子:4系統(専用プラグ) ◆Bluetooth部 Bluetoothバージョン:Bluetooth2.1+EDR 出力:+4 dBm(Power class2) ◆外形寸法 本体取付寸法: 178(W)mm×100(H)mm×168(D)mm 本体ノーズ寸法: 171(W)mm×97(H)mm×16(D)mm GPS /地上デジタルTV(12セグ)複合 フィルムアンテナ: - ...<br>フィルムアンテナ部 :  $115(W)$  mm $\times 75(H)$  mm $\times$ 0.4(D) mm 電源供給部: 48.1(W)mm×17.6(H)mm×7.5(D)mm 地上デジタルTV(12セグ)用 フィルムアンテナ: フィルムアンテナ部: 118(W)mm×86(H)mm×0.4(D)mm 電源供給部: 38.7(W)mm×9(H)mm×5.9(D)mm ◆質量 本体:2.2 kg ◆付属品 GPS /地上デジタルTV(12セグ)複合 フィルムアンテナ<sup>\*</sup>:1式 地上デジタルTV(12 セグ)用 フィルムアンテナ※:一式 miniB-CASカード:1 取付キット※:一式 コード類※:一式 ハンズフリー用マイク:1 取扱説明書:1 取付説明書: 1 保証書:1 ※接続・取り付け部品の詳細につきまして は、『取付説明書』をご覧ください。

<span id="page-34-0"></span>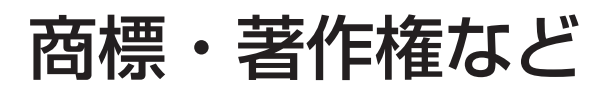

• 本製品は、電気通信事業法に基づく設計認証を取 得しています。

TD12-0023001

• 本機内蔵の通信モジュールは、電波法に基づく設 計認証を取得した特定無線設備(FC6000S)を 使用しています。 FC6000S

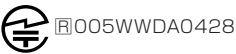

• ドルビーラボラトリーズからの実施権に基づき製 造されています。Dolby、ドルビー及びダブルD 記号はドルビーラボラトリーズの商標です。

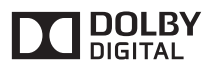

- 本機は、ロヴィコーポレーションの米国特許およ び他の知的所有権によって保護された、著作権保 護技術を搭載しています。解析や改造は禁止され ていますので行わないでください。
- Windows Mediaは、米国Microsoft Corporation の、米国、日本およびその他の国における登録商 標または商標です。
- 本製品は、米国 Microsoft Corporationが所有す る技術を使用しています。また、米国 Microsoft Licensing Inc.の許可を得ずに使用または頒布で きません。
- Windowsは、米 国 Microsoft Corporation の、 米国、日本およびその他の国における登録商標ま たは商標です。
- MP3とは「MPEG Audio Layer 3」の略称で、 音声圧縮技術に関する標準フォーマットです。本 機を提供する場合、非営利目的の個人向けライ センスのみが提供されます。下記放送\*で、本機 を使うライセンスを提供したり、いかなる形式 にせよ、使う権利を意味するものではありませ ん。下記放送\*で本機を使用する場合は、それぞ れ固有のライセンスが必要となります。詳細は、 インターネット上のホームページhttp://www. mp3licensing.comをご覧ください。\*営業目的、 すなわち利益の発生するリアルタイム放送(地上 波放送、衛星放送、ケーブルテレビを始めとする メディア)、インターネットを使った放送やデー タ転送、イントラネットを始めとするネットワー ク、あるいはペイオーディオやオンデマンド方式 のオーディオといった電子的放送番組の配布シス テムなど。
- AndroidはGoogle Inc.の商標です。
- Google PlayはGoogle Inc.の商標です。
- iTunesは、米国および他の国々で登録された Apple Inc.の商標です。
- iPod は米国および他の国々で登録されたApple Inc.の商標です。

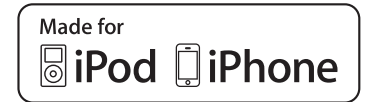

- •「Made for iPod」および「Made for iPhone」 とは、それぞれiPodあるいはiPhone専用に接続 するよう設計され、アップルが定める性能基準を 満たしているとデベロッパによって認定された電 子アクセサリであることを示します。アップルは、 本製品の機能および安全および規格への適合につ いて一切の責任を負いません。このアクセサリを iPodあるいはiPhoneと使用することにより、無 線の性能に影響を及ぼす可能性がありますのでご 注意ください。
- Bluetooth ワ ー ド マ ー ク お よ び ロ ゴ は、 Bluetooth SIG, Inc.が所有する商標であり、パ イオニア株式会社は、これら商標を使用する許可 を受けています。他のトレードマークおよび商号 は、各所有権者が所有する財産です。

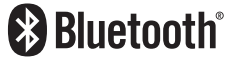

- はDVDフォーマットロゴライセンシ ■ ング (株) の商標です。
- HDMIとHDMI High-Definition Multimedia Interfaceと い う 用 語、 お よ びHDMIロ ゴ は、 HDMI Licensing, LLCの米国その他の国々にお ける商標または登録商標です。
- MHL, MHLロゴおよびMobile High-Definition Linkは、米国およびその他の国におけるMHL LLCの登録商標または商標です。
- MHL 1対応
- 本製品に収録されたデータ及びプログラムの著作 権は、弊社及び弊社に対し著作権に基づく権利を 許諾した第三者に帰属しております。お客様は、 いかなる形式においてもこれらのデータ及びプロ グラムの全部または一部を複製、改変、解析など することはできません。

付録困ったときはハンズフリーオーディオ基本操作お使いになる前に

ンズフリ

闲

こったときは

付録

オーディオ

)使いになる前に

其 未本操作

- お使いになる前に
- お使いにはないことには、そのような話には、そのような話には、そのような話には、そのような話には、そのような話には、そのような話には、そのような話には、そのような話には、そのような話には、そのような話に 基本操 筰
- ハンズフリ Ĩ
- 困ったとき ほ
- 付 嶷

• 本製品の一部分にIndependent JPEG Groupが 開発したモジュールが含まれています。

#### **libjpeg •**

This software is based in part on the work of the Independent JPEG Group

#### **libpng •**

This copy of the libpng notices is provided for your convenience. In case of any discrepancy between this copy and the notices in the file png.h that is included in the libpng distribution, the latter shall prevail.

COPYRIGHT NOTICE, DISCLAIMER, and LICENSE:

If you modify libpng you may insert additional notices immediately following this sentence.

This code is released under the libpng license.

libpng versions 1.2.6, August 15, 2004, through 1.5.0, January 6, 2011, are<br>Copyright (c) 2004, 2006-2010 Glenn Randers-Pehrson, and are distributed according to the same disclaimer and license as libpng-1.2.5 with the following<br>individual added to the list of Contributing Authors

Cosmin Truta

libpng versions 1.0.7, July 1, 2000, through 1.2.5 - October 3, 2002, are<br>Copyright (c) 2000-2002 Glenn Randers-Pehrson, and are distributed according to the same disclaimer and license as libpng-1.0.6 with the following individuals added to the list of Contributing Authors

Simon-Pierre Cadieux Eric S. Raymond Gilles Vollant

and with the following additions to the disclaimer:

There is no warranty against interference with your enjoyment of the library or<br>against infringement. There is no warranty that our efforts or the library will tulfill<br>any of your particular purposes or needs. This library and the entire risk of satisfactory quality, performance, accuracy, and effort is with the user

libpng versions 0.97, January 1998, through 1.0.6, March 20, 2000, are Copyright<br>(c) 1998, 1999 Glenn Randers-Pehrson, and are distributed according to the same<br>disclaimer and license as libpng-0.96, with the following ind

I om Lane<br>Glenn Randers-Pehrson<br>Willem van Schaik

libpng versions 0.89, June 1996, through 0.96, May 1997, are Copyright (c) 1996,<br>1997 Andreas Dilger Distributed according to the same disclaimer and license as<br>libpng-0.88, with the following individuals added to the list

 John Bowler Kevin Bracey Sam Bushel Magnus Holmgren Greg Roelofs Tom Tanner

libpng versions 0.5, May 1995, through 0.88, January 1996, are Copyright (c) 1995,<br>1996 Guy Eric Schalnat, Group 42, Inc.

For the purposes of this copyright and license, "Contributing Authors" is defined as the following set of individuals:

**Andreas Dilger**  Dave Martindale Guy Eric Schalnat Paul Schmidt Tim Wegner

The PNG Reterence Library is supplied "AS IS". The Contributing Authors and<br>Group 42, Inc. disclaim all warranties, expressed or implied, including, without<br>limitation, the warranties of merchantability and of fitness for Contributing Authors and Group 42, Inc. assume no liability for direct, indirect,<br>incidental, special, exemplary, or consequential damages, which may result from<br>the use of the PNG Reference Library, even if advised of the damage.

Permission is hereby granted to use, copy, modify, and distribute this source code, or portions hereof, for any purpose, without fee, subject to the following restrictions:

**1.** The origin of this source code must not be misrepresented.

- **2.** Altered versions must be plainly marked as such and must not be misrepresented as being the original source.
- **3.** This Copyright notice may not be removed or altered from any source or altered source distribution.

The Contributing Authors and Group 42, Inc. specifically permit, without fee, and<br>encourage the use of this source code as a component to supporting the PNG<br>file format in commercial products. If you use this source code i acknowledgment is not required but would be appreciated.

A "png\_get\_copyright" function is available, for convenient use in "about" boxes and the like:

printf("%s",png\_get\_copyright(NULL));

Also, the PNG logo (in PNG format, of course) is supplied in the files "pngbar.png" and "pngbar.jpg (88x31) and "pngnow.png" (98x31).

Libpng is OSI Certified Open Source Software. OSI Certified Open Source is a certification mark of the Open Source Initiative.

Glenn Randers-Pehrson glennrp at users.sourceforge.net January 6, 2011

#### **libmng •**

Copyright (c) 2000,2001 Gerard Juyn For the purposes of this copyright and license, "Contributing Authors" is defined as the following set of individuals:

Gerard Juyn

The MNG Library is supplied "AS IS". The Contributing Authors disclaim all warranties, expressed or implied, including, without limitation, the warranties of<br>merchantability and of fitness for any purpose. The Contributing Authors assume<br>no liability for direct, indirect, incidental, special, exe no liability for direct, indirect, includental, special, exemptary, or concept that<br>damages, which may result from the use of the MNG Library, even if advised of the possibility of such damage.

Permission is hereby granted to use, copy, modify, and distribute this source code, or portions hereof, for any purpose, without fee, subject to the following restrictions:

**1.** The origin of this source code must not be misrepresented; you must not claim that you wrote the original software.

**2.** Altered versions must be plainly marked as such and must not be misrepresented as being the original source.

**3.** This Copyright notice may not be removed or altered from any source or altered source distribution.

The Contributing Authors specifically permit, without tee, and encourage the use<br>of this source code as a component to supporting the MNG and JNG file format in<br>commercial products. If you use this source code in a product would be highly appreciated.

Remarks :

Parts of this software have been adapted from the libpng library. Although this library supports all features from the PNG specification (as MNG descends from it) it does not require the libpng library. It does require the zilb library and optionally<br>the LIG JPEG library, and/or the "little-cms" library by Marti Maria Saguer<br>(depending on the inclusion of support for JNG and Ful

This library's function is primarily to read and display MNG animations. It is not<br>meant as a full-featured image-editing component! It does however offer creation<br>and editing functionality at the chunk level. (tuture modi more support for creation and or editing)

#### **libxml2 •**

Except where otherwise noted in the source code (e.g. the files hash.c, list.c and the trio files, which are covered by a similar licence but with different Copyright notices) all the files are:

Copyright (C) 1998-2003 Daniel Veillard. All Rights Reserved.

Permission is hereby granted, free of charge, to any person obtaining a copy of this software and associated documentation files (the "Software"), to deal in the<br>Software without restriction, including without limitation the rights to use, copy,<br>modify, merge, publish, distribute, sublicense, and/or s and to permit persons to whom the Software is fur-nished to do so, subject to the following conditions:

The above copyright notice and this permission notice shall be included in all copies or substantial portions of the Software.

THE SOFTWARE IS PROVIDED "AS IS", WITHOUT WARRANTY OF ANY<br>KIND, EXPRESS OR IMPLIED, INCLUDING BUT NOT LIMITED TO THE<br>WARRANTIES OF MERCHANTABILITY, FIT-NESS FOR A PARTICULAR<br>PURPOSE AND NONINFRINGEMENT. IN NO EVENT SHALL T FROM, OUT OF OR IN CON-NECTION WITH THE SOFTWARE OR THE USE OR OTHER DEALINGS IN THE SOFTWARE.

Except as contained in this notice, the name of Daniel Veillard shall not be used in advertising or otherwise to promote the sale, use or other deal-ings in this Software without prior written authorization from him.

ĭĕ になる前

才

īā

hash.c: chained hash tables

Reference: Your favorite introductory book on algorithms

Copyright (C) 2000 Bjorn Reese and Daniel Veillard.

Permission to use, copy, modiry, and distribute this software for any purpose with<br>or without fee is hereby granted, provided that the above copyright notice and this<br>permission notice appear in all copies.

THIS SOFTWARE IS PROVIDED ``AS IS" AND WITHOUT ANY EXPRESS OR IMPLIED WARRANTIES INCLUDING WITHOUT LIMITATION THE OR IMPLIED WARRANTIES, INCLUDING, WITHOUT LIMITATION, THE<br>IMPLIED WARRANTIES OF MERCHANTIBILITY AND FITNESS FOR A<br>PARTICULAR PURPOSE. THE AUTHORS AND CONTRIBUTORS ACCEPT<br>NO RESPONSIBILITY IN ANY CONCEIVABLE MANNER.

Author: breese@users.sourceforge.net

list.c: lists handling implementation

Copyright (C) 2000 Gary Pennington and Daniel Veillard.

Permission to use, copy, modify, and distribute this software for any purpose with or without fee is hereby granted, provided that the above copyright notice and this permission notice appear in all copies.

THIS SOFTWARE IS PROVIDED "AS IS" AND WITHOUT ANY EXPRESS OR IMPLIED - WARRANTIES, INCLUDING, WITHOUT LIMITATION, THE<br>IMPLIED WARRANTIES OF MERCHANTIBILITY AND FITNESS FOR A<br>PARTICULAR PURPOSE. THE AUTHORS AND CONTRIBUTORS ACCEPT NO RESPONSIBILITY IN ANY CONCEIVABLE MANNER. Author: Gary.Pennington@uk.sun.com trio files

trio files

Copyright (C) 1998 Bjorn Reese and Daniel Stenberg.

Permission to use, copy, modify, and distribute this software for any purpose with or without fee is hereby granted, provided that the above copyright notice and this permission notice appear in all copies.

THIS SOFTWARE IS PROVIDED "AS IS" AND WITHOUT ANY EXPRESS OR IMPLIED WARRANTIES, INCLUDING, WITHOUT LIMITATION, THE<br>IMPLIED WARRANTIES OF MERCHANTIBILITY AND FITNESS FOR A<br>PARTICULAR PURPOSE. THE AUTHORS AND CONTRIBUTORS ACCEPT NO RESPONSIBILITY IN ANY CONCEIVABLE MANNER.

#### **Simple Ecmascript Engine •**

LICENCE

The SEE library source is released under what is commonly called a "BSD-style" licence:

Copyright (c) 2003, 2004, 2005, 2006, 2007<br>David Leonard. All rights reserved.

Redistribution and use in source and binary forms, with or without modification, are permitted provided that the following conditions are met:

**1.** Redistributions of source code must retain the above copyright notice, this list of conditions and the following disclaimer.

**2.** Redistributions in binary form must reproduce the above copyright notice, this list of conditions and the following disclaimer in the documentation and/or other materials provided with the distribution.

**3.** Neither the name of David Leonard nor the names of its contributors may be used to endorse or promote products derived from this software without specific prior written permission.

 THIS SOFTWARE IS PROVIDED BY THE COPYRIGHT HOLDERS AND CONTRIBUTORS "AS IS" AND ANY EXPRESS OR IMPLIED WARRANTIES,<br>INCLUDING, BUT NOT LIMITED TO, THE IMPLIED WARRANTIES OF<br>MERCHANTABILITY AND FITNESS FOR A PARTICULAR PURPOSE ARE DISCLAIMED. IN NO EVENT SHALL THE COPYRIGHT OWNER OR<br>CONTRIBUTORS BE LIABLE FOR ANY DIRECT, INDIRECT, INCIDENTAL,<br>SPECIAL, EXEMPLARY, OR CONSEQUENTIAL DAMAGES (INCLUDING, BUT NOI LIMITED TO, PHOCUHEMENT OF SUBSTITUTE GOODS OF SEHVICES;<br>LOSS OF USE, DATA, OR PROFITS; OR BUSINESS INTERRUPTION)<br>HOWEVER CAUSED AND ON ANY THEORY OF LIABILITY, WHETHER IN<br>CONTRACT, STRICT LIABILITY, OR TORT (INCLUDING

The separate 'dtoa.c' file is separately licenced, thus:

The author of this software is David M. Gay.

Copyright (c) 1991, 2000 by Lucent Technologies.

Permission to use, copy, modify, and distribute this software for any purpose<br>without fee is hereby granted, provided that this entire notice is included in all<br>copies of any software which is or includes a copy or modific and in all copies of the supporting documentation for such software.

THIS SOFTWARE IS BEING PROVIDED "AS IS", WITHOUT ANY EXPRESS OR IMPLIED WARRANTY. IN PARTICULAR, NEITHER THE AUTHOR NOR

LUCENT MAKES ANY REPRESENTATION OR WARRANTY OF ANY KIND CONCERNING THE MERCHANTABILITY OF THIS SOFTWARE OR ITS FITNESS FOR ANY PARTICULAR PURPOSE.

#### **giflib •**

The GIFLIB distribution is Copyright (c) 1997 Eric S. Raymond

Permission is hereby granted, free of charge, to any person obtaining a copy of this software and associated documentation files (the "Software"), to deal in the Software without restriction, including without limitation the rights to use, copy, modify, merge, publish, distribute, sublicense, and/or sell copies of the Software, and to permit persons to whom the Software is furnished to do so, subject to the following conditions:

The above copyright notice and this permission notice shall be included in all copies or substantial portions of the Software.

THE SOFTWARE IS PROVIDED "AS IS", WITHOUT WARRANTY OF ANY<br>KIND, EXPRESS OR IMPLIED, INCLUDING BUT NOT LIMITED TO THE<br>WARRANTIES OF MERCHANTABILITY, FITNESS FOR A PARTICULAR PURPOSE AND NONINHAINGEMENT. IN NO EVENT SHALL THE AUTHOHS<br>OR COPYRIGHT HOLDERS BE LIABLE FOR ANY CLAIM, DAMAGES OR<br>OTHER LIABILITY, WHETHER IN AN ACTION OF CONTRACT, TORT OR<br>OTHERWISE, ARISING FROM, OUT OF OR IN CONNECTIO

- その他、製品名などの固有名詞は各社の商標又は 登録商標です。
- •お客様が録音(録画)したものは、個人として楽 しむなどの他は、著作権法上、権利者に無断で使 用できません。
- 弊社は、本製品に収録されたデータなどが完全・正 確であること、及び本製品がお客様の特定目的へ 合致することを保証するものではありません。
- 本機は日本国内専用です。GPSの測位範囲が異 なる外国ではご使用頂けません。
- 本製品の仕様及び外観は、改善のため予告なく変 更する場合があります。また、取扱説明書の内容 と実物が異なることがあります。その場合におけ る本製品の改造、またはお取り換えのご要望には 応じかねます。

付録

<各窓口へのお問い合わせ時のご注意>

「0120」で始まる フリーコール および フリーコールは、携帯電話・PHS・一部のIP電話などからは、ご使用に なれません。また、【一般電話】は、携帯電話・PHS・IP電話などからご利用可能ですが、通話料がかかります。 正確なご相談対応のために折り返しお電話をさせていただくことがございますので発信者番号の通知にご協力いただきますよう お願いいたします。

#### ご相談窓口のご案内 ※番号をよくお確かめの上でおかけいただきますようお願いいたします

パイオニア商品の修理・お取り扱い(取り付け・組み合わせなど)については、お買い求めの販売店様へお問い合わせください。

商品についてのご相談窓口 ● 商品のご購入や取り扱い、故障かどうかのご相談窓口およびカタログのご請求窓口

#### カスタマーサポートセンター

 受付時間 月曜~金曜 9 : 30~18 : 00、 土曜 9 : 30 ~12 : 00、 13 : 00 ~17 : 00 (日曜 ・ 祝日 ・ 弊社休業日は除く) ●カーオーディオ/カーナビゲーション商品

#### 電話 : **0120-944-111** 【一般電話】**044-572-8101** FAX : **044-572-8103**

インターネットホームページ http://pioneer.jp/support/

※商品についてよくあるお問い合わせ・メールマガジン登録のご案内・お客様登録など

#### 68理窓口のご案内 ※番号をよくお確かめの上でおかけいただきますようお願いいたします

修理をご依頼される場合は、取扱説明書の『故障かな?と思ったら』を一度ご覧になり、故障かどうかご確認ください。それでも正常 に動作しない場合は、①型名、②ご購入日、③故障症状を具体的にご連絡ください。

6理についてのご相談窓口 ● お買い求めの販売店に修理の依頼ができない場合

#### 修理受付窓口(沖縄県を除く全国)

受付時間 月曜~金曜 9 : 30~18 : 00、 土曜 9 : 30 ~12 : 00、 13 : 00 ~17 : 00 (日曜 ・ 祝日 ・ 弊社休業日は除く)

電話:【3】0120-5-81028 【一般電話】 044-572-8100 FAX:【3】0120-5-81029 インターネットホームページ http://pioneer.jp/support/repair/

※家庭用オーディオ/ビジュアル商品はインターネットによる修理のお申し込みを受付けております

#### 沖縄サービス認定店(沖縄県のみ)

受付時間 月曜~金曜 9:30~18:00 (土曜・日曜・祝日・弊社休業日は除く)

電話 : 【一般電話】**098-987-1120** FAX : **098-987-1121**

部品のご購入についてのご相談窓口 ● 部品 (付属品リモコン取扱説明書など)のご購入について

#### 部品受注センター

受付時間 月曜~金曜 9:30~18:00、 十曜 9:30 ~12:00、 13:00 ~17:00 (日曜・祝日・弊社休業日は除く)

電話 : **0120-5-81095** 【一般電話】**044-572-8107** FAX : **0120-5-81096**

記載内容は、予告なく変更させていただくことがありますので予めご了承ください。 VOL.045

〒212-0031 神奈川県川崎市幸区新小倉1番1号

パイオニア株式会社